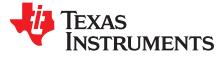

# TPS549B22EVM-847, 25-A Single Synchronous Step-Down Converter With Full Differential Sense and PMBus™

This user's guide describes the characteristics, operation, and use of the TPS549B22 Evaluation Module (EVM). The user's guide includes test information, descriptions, and results. A complete schematic diagram, printed-circuit board layouts, and bill of materials are also included in this document. Throughout this user's guide, the abbreviations EVM, TPS549B22EVM, and the term evaluation module are synonymous with the TPS549B22EVM-847, unless otherwise noted.

#### Contents

| 1  | Introduction |                                                |    |  |  |  |
|----|--------------|------------------------------------------------|----|--|--|--|
|    | 1.1          | Before You Begin                               | 3  |  |  |  |
| 2  | Descri       | ption                                          | 4  |  |  |  |
|    | 2.1          | Typical End-User Applications                  | 4  |  |  |  |
|    | 2.2          | EVM Features                                   | 4  |  |  |  |
| 3  | EVM E        | Electrical Performance Specifications          | 5  |  |  |  |
| 4  | Schem        | natic                                          | 6  |  |  |  |
| 5  | Test S       | etup                                           | 7  |  |  |  |
|    | 5.1          | Test and Configuration Software                |    |  |  |  |
| 6  | Test E       | quipment                                       |    |  |  |  |
| 7  |              | 347EVM                                         |    |  |  |  |
| 8  |              | Test Points, Jumpers, and Switch               |    |  |  |  |
| 9  |              | Configuration Using the Fusion GUI             |    |  |  |  |
| 10 |              | rocedure                                       |    |  |  |  |
|    | 10.1         | Line and Load Regulation Measurement Procedure |    |  |  |  |
|    | 10.2         | Efficiency                                     |    |  |  |  |
|    | 10.3         | Equipment Shutdown                             |    |  |  |  |
| 11 |              | nance Data and Typical Characteristic Curves   |    |  |  |  |
| •• | 11.1         | Efficiency                                     |    |  |  |  |
|    | 11.2         | Load Regulation                                |    |  |  |  |
|    | 11.2         | Line Regulation                                |    |  |  |  |
|    | 11.4         | Transient Response                             |    |  |  |  |
|    | 11.4         | Output Ripple                                  |    |  |  |  |
|    | 11.6         | Control On                                     |    |  |  |  |
|    | 11.7         | Control Off                                    | -  |  |  |  |
|    | 11.8         |                                                | -  |  |  |  |
| 12 |              | Thermal Image                                  |    |  |  |  |
|    | Fusion GUI   |                                                |    |  |  |  |
| 13 |              | EVM Assembly Drawing and PCB Layout            |    |  |  |  |
| 14 | LIST OF      | Materials                                      | 38 |  |  |  |

#### List of Figures

| 1 | PWR-847EVM Schematic                   | 6  |
|---|----------------------------------------|----|
| 2 | PWR-847EVM Overview                    | 9  |
| 3 | Tip and Barrel Measurement             | 9  |
| 4 | EVM and USB Interface Adapter          | 10 |
| 5 | Efficiency vs Output Current SKIP Mode | 14 |
| 6 | Power Loss vs Output Current SKIP Mode | 14 |
|   |                                        |    |

TPS549B22EVM-847, 25-A Single Synchronous Step-Down Converter With Full Differential Sense and PMBus™

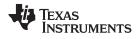

| www.ti.com | I |
|------------|---|
|------------|---|

|    |                                                                                                    | _  |
|----|----------------------------------------------------------------------------------------------------|----|
| 7  | Line Regulation of 1-V Output                                                                                            | 15 |
| 8  | PMBus V <sub>out</sub> Step-Up = 0.6 V to 1.2 V at 0 A                                                                   | 15 |
| 9  | PMBus V <sub>out</sub> Step-Down = 1.2 V to 0.6 V at 0 A                                                                 | 16 |
| 10 | PMBus V <sub>out</sub> Step-Up = 0.6 V to 1.2 V at 25 A                                                                  | 16 |
| 11 | PMBus V <sub>out</sub> Step-Down = 1.2 V to 0.6 V at 25 A                                                                | 17 |
| 12 | PMBUS Multiple Commands                                                                                                  | 17 |
| 13 | Transient Response of 1-V Output at 12 V <sub>IN</sub> , Transient is 0.5 A to 15.5 A, the Step is 15 A at 40 A/ $\mu$ s | 18 |
| 14 | Output Ripple and SW Node of 1-V Output at 12 $V_{IN}$ , 25-A Output                                                     | 18 |
| 15 | Output Ripple and SW Node of 1-V Output at 12 $V_{IN}$ , 0-A Output                                                      | 19 |
| 16 | Start up from Control, 1-V Output at 12 V <sub>IN</sub> , 0-A Output                                                     | 19 |
| 17 | 0.5-V Pre-bias start up from Control, 1-V Output at 12 V <sub>IN</sub> , 10-A Output                                     | 20 |
| 18 | Start-Up and Shutdown, 1-V Output at 12 $V_{IN}$ , 0.5-A Output                                                          | 20 |
| 19 | Thermal Image at 1-V Output at 12 V $_{\mbox{\tiny IN}}$ , 25-A Output, 650 kHz at 25°C Ambient                          | 21 |
| 20 | First Window at Fusion Launch                                                                                            | 22 |
| 21 | Scan Finds Device Successfully                                                                                           | 22 |
| 22 | Software Launch Continued                                                                                                | 22 |
| 23 | Software Launch Continued                                                                                                | 22 |
| 24 | First Screen After Successful Launch Configure: Limits and On/Off                                                        | 23 |
| 25 | Configure: Frequency- FS Configuration Pop-up                                                                            | 24 |
| 26 | Configure: Frequency- FS Config Pop-Up with Change                                                                       | 25 |
| 27 | Configure: Store Config to NVM                                                                                           | 26 |
| 28 | Change View Screen to Monitor Screen                                                                                     | 27 |
| 29 | System Dashboard                                                                                                    | 28 |
| 30 | Status Screen                                                                                                    | 29 |
| 31 | Store Configuration To Memory                                                                                            | 30 |
| 32 | PMBus Logging                                                                                                    | 31 |
| 33 | PMBus Log Details                                                                                                    | 32 |
| 34 | PWR-847EVM Top Layer Assembly Drawing (Top View)                                                                         | 33 |
| 35 | PWR-847EVM Top Solder Mask (Top View)                                                                                    | 33 |
| 36 | PWR-847EVM Top Layer (Top View)                                                                                          | 34 |
| 37 | PWR-847EVM Inner Layer 1 (Top View)                                                                                      |    |
| 38 | PWR-847EVM Inner Layer 2 (Top View)                                                                                      | 35 |
| 39 | PWR-847EVM Inner Layer 3 (Top View)                                                                                      | 35 |
| 40 | PWR-847EVM Inner Layer 4 (Top View)                                                                                      | 36 |
| 41 | PWR-847EVM Bottom Layer (Top View)                                                                                       | 36 |
| 42 | PWR-847EVM Bottom Solder Mask (Top View)                                                                                 | 37 |
| 43 | PWR-847EVM Bottom Overlay Layer (Top View)                                                                               | 37 |
|    |                                                                                                    |    |

#### List of Tables

| 1 | PWR-847EVM Electrical Performance Specifications   | 5  |
|---|----------------------------------------------------|----|
| 2 | Test Point Functions                               | 11 |
| 3 | Key Factory Configuration Parameters               | 12 |
| 4 | List of Test Points for Line and Load Measurements | 13 |
| 5 | List of Test Points for Efficiency Measurements    | 13 |
| 6 | PWR847 List of Materials                           | 38 |

#### Introduction

### 1 Introduction

The PWR847EVM evaluation module uses the TPS549B22 device. The TPS549B22 is a highly integrated synchronous buck converter that is designed for up to 25-A current output.

### 1.1 Before You Begin

The following warnings and cautions are noted for the safety of anyone using or working close to the TPS549B22EVM-847. Observe all safety precautions.

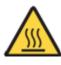

Warning

The TPS549B22EVM-847 circuit module may become hot during operation due to dissipation of heat. Avoid contact with the board. Follow all applicable safety procedures applicable to your laboratory.

Caution

Do not leave the EVM powered when unattended.

# WARNING

The circuit module has signal traces, components, and component leads on the bottom of the board. This may result in exposed voltages, hot surfaces or sharp edges. Do not reach under the board during operation.

### CAUTION

The circuit module may be damaged by over temperature. To avoid damage, monitor the temperature during evaluation and provide cooling, as needed, for your system environment.

### CAUTION

Some power supplies can be damaged by application of external voltages. If using more than 1 power supply, check your equipment requirements and use blocking diodes or other isolation techniques, as needed, to prevent damage to your equipment.

### CAUTION

The communication interface is not isolated on the EVM. Be sure no ground potential exists between the computer and the EVM. Also be aware that the computer is referenced to the Battery- potential of the EVM.

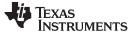

Description

# 2 Description

The PWR-847EVM is designed as a single output DC-DC converter that demonstrates the TPS549B22 in a typical low-voltage application while providing a number of test points to evaluate the performance. It uses a nominal 12-V input bus to produce a regulated 1-V output at up to 25-A load current.

### 2.1 Typical End-User Applications

- Enterprise Storage, SSD, NAS
- Wireless and Wired Communication Infrastructure
- Industrial PCs, Automation, ATE, PLC, Video Surveillance
- Enterprise Server, Switches, Routers
- ASIC, SoC, FPGA, DSP Core and I/O Rails

### 2.2 EVM Features

- Regulated 1-V output up to 25-A, steady-state output current
- · Convenient test points for probing critical waveforms
- PMBus<sup>™</sup> connector for easy connection with the TI USB adapter

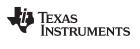

#### EVM Electrical Performance Specifications

# 3 EVM Electrical Performance Specifications

Table 1 lists the PWR-847EVM electrical performance specifications.

#### Table 1. PWR-847EVM Electrical Performance Specifications

|                       | Parameter                 | Test Conditions                                                          | Min | Тур  | Max | Units                       |
|-----------------------|---------------------------|--------------------------------------------------------------------------|-----|------|-----|-----------------------------|
| Input Characteristics |                           |                                                                          |     |      |     |                             |
|                       | Voltage range             | V <sub>IN</sub> tied to VDD                                              | 5   | 12   | 14  | V                           |
|                       | Maximum input current     | V <sub>IN</sub> = 12 V, I <sub>O</sub> = 25 A                            |     |      | 12  | А                           |
|                       | No load input current     | V <sub>IN</sub> = 12 V, I <sub>O</sub> = 0 A                             |     | 60   |     | mA                          |
| Outpu                 | It Characteristics        |                                                                          |     |      | 1   |                             |
| V <sub>OUT</sub>      | Output voltage            | Output current = 10 A                                                    |     | 1    |     | V                           |
| I <sub>OUT</sub>      | Output load current       | I <sub>OUT(min)</sub> to I <sub>OUT(max)</sub>                           | 0   |      | 25  | А                           |
|                       | Output voltage regulation | Line regulation: input voltage = 5 V to 14 V                             |     | 0.5% |     |                             |
|                       | Output voltage regulation | Load regulation: output current = 0 A to $I_{OUT(max)}$                  |     | 0.5% |     |                             |
| V <sub>OUT</sub>      | Output voltage ripple     | V <sub>IN</sub> = 12 V, I <sub>OUT</sub> = 25 A                          |     | 10   |     | $\mathrm{mV}_{\mathrm{PP}}$ |
| V <sub>OUT</sub>      | Output overcurrent        |                                                                          |     | 32   |     | А                           |
| Syste                 | ms Characteristics        |                                                                          |     |      | •   |                             |
|                       | Switching frequency       | F <sub>sw</sub>                                                          |     | 650  |     | kHz                         |
| V <sub>OUT</sub>      | Peak efficiency           | V <sub>IN</sub> = 12 V, I <sub>O</sub> = 12 A, F <sub>SW</sub> = 650 kHz |     | 90%  |     |                             |
|                       | Operating temperature     | T <sub>oper</sub>                                                        | 0   |      | 85  | °C                          |

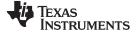

#### Schematic

### 4 Schematic

Figure 1 illustrates the PWR-847EVM schematic.

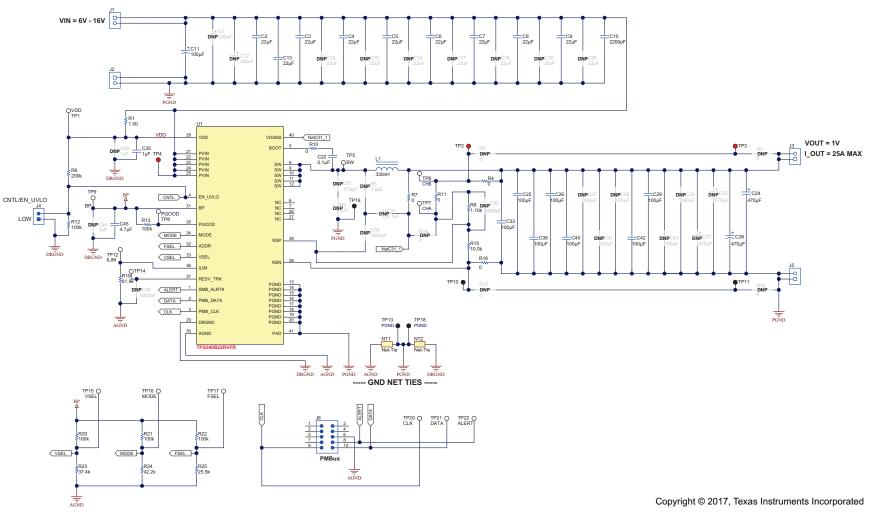

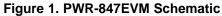

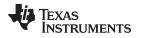

### 5 Test Setup

7

### 5.1 Test and Configuration Software

To change any of the default configuration parameters on the EVM, it is necessary to obtain the TI Fusion Digital Power Designer software. This can be downloaded from the TI website.

#### 5.1.1 Description

The Fusion Digital Power Designer is the graphical user interface (GUI) used to configure and monitor the Texas Instruments TPS549B22 power converter installed on this evaluation module. The application uses the PMBus protocol to communicate with the controller over serial bus by way of a TI USB adapter. This adapter can be purchased at http://www.ti.com/tool/usb-to-gpio.

**NOTE:** The TI USB adapter must be purchased separately. It is not included with this EVM kit.

#### 5.1.2 Features

Some of the tasks performed with the GUI include:

- Turn on or off the power supply output, either through the hardware control line or the PMBus operation command.
- Monitor status registers. Items such as input voltage, output voltage, output current, temperature, and warnings and faults are continuously monitored and displayed by the GUI.
- Configure common operating characteristics such as VOUT, UVLO, soft-start time, warning and fault thresholds, fault response, and ON/OFF.

This software is available for download at http://www.ti.com/tool/fusion\_digital\_power\_designer.

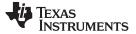

#### 6 Test Equipment

**Voltage Source:** The input voltage source VIN must be a 0-V to 18-V variable DC source capable of supplying at least 12  $A_{DC}$ .

**Multimeters:** It is recommended to use two separate multimeters Figure 2. One meter is used to measure  $V_{IN}$  and one to measure  $V_{OUT}$ .

**Output Load:** A variable electronic load is recommended for testing Figure 2. It must be capable of 25 A at voltages as low as 0.6 V.

**Oscilloscope:** An oscilloscope is recommended for measuring output noise and ripple. Output ripple must be measured using a tip-and-barrel method or better as shown in Figure 3. The scope must be adjusted to 20-MHz bandwidth, AC coupling at 50 mV/division, and must be set to 1-µs/division.

**Fan:** During prolonged operation at high loads, it may be necessary to provide forced air cooling with a small fan aimed at the EVM. Temperature of the devices on the EVM must be maintained below 105°C.

**USB-to-GPIO Interface Adapter:** A communications adapter is required between the EVM and the host computer. This EVM was designed to use TI's USB-to-GPIO adapter. Purchase this adapter at http://www.ti.com/tool/usb-to-gpio.

**Recommended Wire Gauge:** The voltage drop in the load wires must be kept as low as possible in order to keep the working voltage at the load within its operating range. Use the AWG 14 wire (2 wires parallel for VOUT positive and 2 wires parallel for the VOUT negative) of no more than 1.98 feet between the EVM and the load. This recommended wire gauge and length should achieve a voltage drop of no more than 0.2 V at the maximum 25-A load.

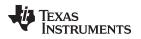

# 7 PWR-847EVM

Figure 2 and Figure 3 illustrate the PWR-847EVM overview, tip and barrel measurement.

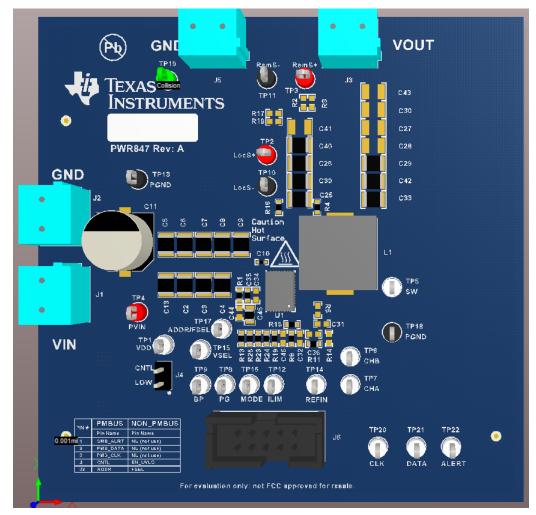

### Figure 2. PWR-847EVM Overview

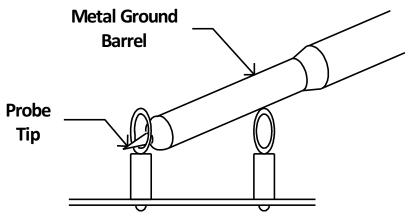

Figure 3. Tip and Barrel Measurement

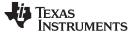

#### PWR-847EVM

### Figure 4 illustrates the EVM and USB interface adapter.

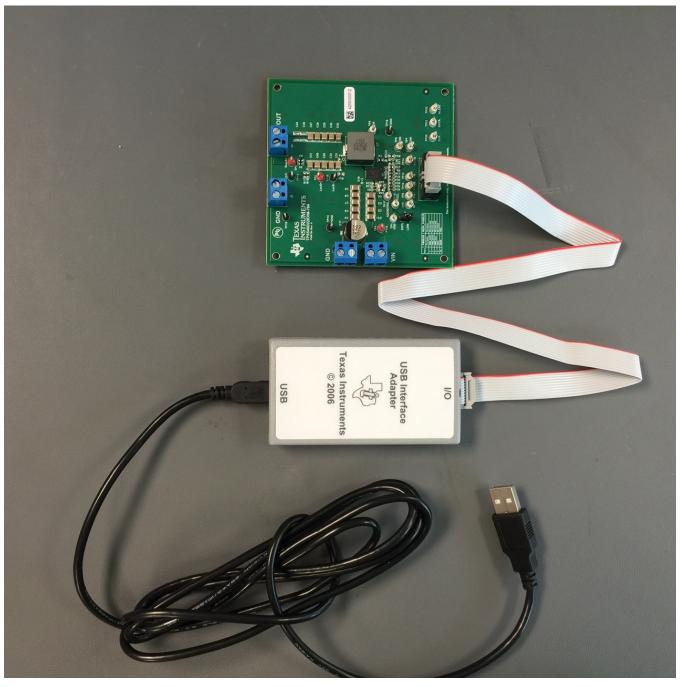

Figure 4. EVM and USB Interface Adapter

SLUUBN2-March 2017 Submit Documentation Feedback

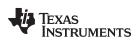

# 8 List of Test Points, Jumpers, and Switch

Table 2 lists the test points and their descriptions.

| Item | Туре         | Name      | Description                                                                 |  |  |  |
|------|--------------|-----------|-----------------------------------------------------------------------------|--|--|--|
| TP5  | T-H loop     | SW        | Power supply Switch node                                                    |  |  |  |
| TP7  | T-H loop     | CH-A      | Measure loop stability                                                      |  |  |  |
| TP6  | T-H loop     | CH-B      | Measure loop stability                                                      |  |  |  |
| TP2  | T-H loop     | LocS+     | Sense VOUT + locally across C25. Use for efficiency and ripple measurements |  |  |  |
| TP10 | T-H loop     | LocS-     | Sense VOUT– locally across C25. Use for efficiency and ripple measurements  |  |  |  |
| TP3  | T-H loop     | RemS+     | Remote sense +                                                              |  |  |  |
| TP11 | T-H loop     | RemS-     | Remote sense –                                                              |  |  |  |
| TP4  | T-H loop     | PVIN      | Sense VIN + across C10                                                      |  |  |  |
| TP13 | T-H loop     | PGND      | Sense VIN – across C10                                                      |  |  |  |
| TP1  | T-H loop     | VDD       | Supplies the internal circuitry                                             |  |  |  |
| TP17 | T-H loop     | ADDR      | Monitor the ADDR external resistor divider ratio during initial power up.   |  |  |  |
| TP15 | T-H loop     | VSEL      | Monitor the VSEL external resistor divider ratio during initial power up.   |  |  |  |
| TP9  | T-H loop     | BP        | LDO output                                                                  |  |  |  |
| TP8  | T-H loop     | PG        | Power good                                                                  |  |  |  |
| TP16 | T-H loop     | MODE      | Monitor the MODE external resistor divider ratio during initial power up.   |  |  |  |
| TP12 | T-H loop     | ILIM      | Program over-current limit.                                                 |  |  |  |
| TP14 | T-H loop     | RESV_TRK  | Do not connect.                                                             |  |  |  |
| TP19 | T-H loop     | PGND      | Common GND                                                                  |  |  |  |
| TP18 | T-H loop     | PGND      | Common GND                                                                  |  |  |  |
| TP20 | T-H loop     | PMB_CLK   | Clock input for the PMBus interface.                                        |  |  |  |
| TP21 | T-H loop     | PMB_DATA  | Data I/O for the PMBus interface.                                           |  |  |  |
| TP22 | T-H loop     | SMB_ALRT# | Alert output for the PMBus interface.                                       |  |  |  |
| JP4  | 2-pin jumper | CNTL      | Shunts control pin to GND                                                   |  |  |  |

#### **Table 2. Test Point Functions**

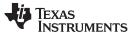

# 9 EVM Configuration Using the Fusion GUI

The TPS549B22 installed on this EVM leave the factory pre-configured. See Table 3 for a short list of key factory configuration parameters as obtained from the configuration file.

| Cmd ID With Phase  | Cmd Code Hex | Encoded Hex<br>[HiByte LoByte] | Comments                                                                         |  |
|--------------------|--------------|--------------------------------|----------------------------------------------------------------------------------|--|
| CAPABILITY         | 0x19         | 0xD0                           | Max Bus: 1000 kHz; PEC: Yes; SMBALERT#: Yes                                      |  |
| MFR_00             | 0xD0         | 0x00                           | 0                                                                                |  |
| MFR_01 (PGOOD_DLY) | 0xD1         | 0x12                           | PGD:1024?s [010b], POD:1024?s [010b]                                             |  |
| MFR_02             | 0xD2         | 0x13                           | CM: True, HICLOFF: True, SST: 0x00, FORCESKIPSS:<br>True, SEQ: False, TRK: False |  |
| MFR_03             | 0xD3         | 0x93                           | FS:650 kHz [011b], RCSP:R ? 1 [01b], DCAP3:True                                  |  |
| MFR_04             | 0xD4         | 0x80                           | DCAP3_Offset:0mV [00b], DCAP3_Offset_Sel:True                                    |  |
| MFR_06             | 0xD6         | 0x05                           | VDDUVLO:4.25V [101b]                                                             |  |
| MFR_07             | 0xD7         | 0x8F                           | VTRKIN:1.25V [1111b], TRKOPTION:False,<br>SPARE:False, VPBAD:True                |  |
| MFR_33             | 0xF1         | 0x00                           | 0                                                                                |  |
| MFR_42             | 0xFA         | 0x00                           | 0                                                                                |  |
| MFR_44             | 0xFC         | 0x0201                         | ID: 0x020 (TPS549B22), Revision: 0x8                                             |  |
| ON_OFF_CONFIG      | 0x02         | 0x17                           | Mode: CONTROL Pin Only; Control: Active High, Turn off<br>Immediately            |  |
| OPERATION          | 0x01         | 0x00                           | Operation is not used to enable regulatio; Unit:<br>ImmediateOff; Margin: None   |  |
| STATUS_BYTE        | 0x78         | 0x00                           | Status: Output Off, Vout OV Fault, IOUT OC Fault, Vin UV Fault, Temperature, CML |  |
| STATUS_CML         | 0x7E         | 0x00                           | Status: Invalid Command, Invalid Data, PEC Fault, Other Comms Fault              |  |
| STATUS_IOUT        | 0x7B         | 0x00                           | Status: lout OC Fault, lout OC Fault with LV Shutdown, lout UC Fault             |  |
| STATUS_VOUT        | 0x7A         | 0x00                           | Status: Vout OV Fault, OV Warning, UV Fault, UV Warning                          |  |
| VOUT_COMMAND       | 0x21         | 0x01CD                         | VOUT_COMMAND=0.900 V                                                             |  |
| VOUT_MARGIN_HIGH   | 0x25         | 0x0266                         | VOUT_MARGIN_HIGH=1.199 V                                                         |  |
| VOUT_MARGIN_LOW    | 0x26         | 0x0266                         | VOUT_MARGIN_LOW=1.199 V                                                          |  |
| WRITE_PROTECT      | 0x10         | 0x00                           | Enable Writes To All Commands                                                    |  |

If it is desired to configure the EVM to settings other than the factory settings shown in Table 3, the TI Fusion Digital Power Designer software can be used for reconfiguration. It is necessary to have input voltage applied to the EVM prior to launching the software so that the TPS549B22 installed is active and able to respond to the GUI and the GUI can recognize the device.

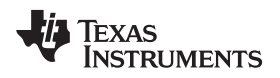

#### 10 Test Procedure

#### 10.1 Line and Load Regulation Measurement Procedure

Use the following procedures for line and load regulation measurement.

- 1. Connect VOUT to J3 and VOUT\_GND to J5 Figure 2.
- 2. Ensure that the electronic load is set to draw  $0 A_{DC}$ .
- 3. Connect VIN to J1 and VIN\_GND to J2 Figure 2.
- 4. Connect the USB interface adapter as shown in Figure 4.
- 5. Increase  $V_{IN}$  from 0 V to 12 V using the digital multimeter to measure input voltage.
- 6. Launch the Fusion GUI software. See the screen shots in Section 12 for more information.
- 7. Configure the EVM operating parameters as desired.
- 8. Use the other digital multimeter or the oscilloscope to measure output voltage V<sub>OUT</sub> at TP2 and TP10 as you vary the external voltage source.

| Test Point Node Name |       | Description                                                                |  |  |
|----------------------|-------|----------------------------------------------------------------------------|--|--|
| TP2                  | LocS+ | Sense VOUT + locally across C5. Use for efficiency and ripple measurements |  |  |
| TP10                 | LocS- | Sense VOUT - locally across C5. Use for efficiency and ripple measurements |  |  |
| TP4                  | PVIN  | Sense VIN + across C10                                                     |  |  |
| TP13                 | PGND  | Sense VIN - across C10                                                     |  |  |

#### Table 4. List of Test Points for Line and Load Measurements

- Vary the load from 0 A<sub>DC</sub> to maximum rated output 25 A<sub>DC</sub>. V<sub>OUT</sub> must remain in regulation as defined in Table 1.
- 10. Vary  $V_{IN}$  from 5 V to 14 V.  $V_{OUT}$  must remain in regulation as defined in Table 1.
- 11. Decrease the load to 0 A.
- 12. Decrease  $V_{IN}$  to 0 V or turn off the supply.

### 10.2 Efficiency

To measure the efficiency of the power train on the EVM, it is important to measure the voltages at the correct location. This is necessary because otherwise the measurements will include losses in efficiency that are not related to the power train itself. Losses incurred by the voltage drop in the copper traces and in the input and output connectors are not related to the efficiency of the power train, and they must not be included in efficiency measurements.

| Test Point | Node Name | Description                                                                 |  |  |
|------------|-----------|-----------------------------------------------------------------------------|--|--|
| TP2        | LocS+     | Sense VOUT + locally across C25. Use for efficiency and ripple measurements |  |  |
| TP10       | LocS-     | Sense VOUT - locally across C25. Use for efficiency and ripple measurements |  |  |
| TP4        | PVIN      | Sense VIN + across C10                                                      |  |  |
| TP13       | PGND      | Sense VIN - across C10                                                      |  |  |

| Table 5. List of Test I | Points for Efficiency | y Measurements |
|-------------------------|-----------------------|----------------|
|-------------------------|-----------------------|----------------|

Input current can be measured at any point in the input wires, and output current can be measured anywhere in the output wires of the output being measured. Using these measurement points result in efficiency measurements that do not include losses due to the connectors and PCB traces.

### 10.3 Equipment Shutdown

- 1. Reduce the load current to 0 A.
- 2. Reduce input voltage to 0 V.
- 3. Shut down the external fan if in use.
- 4. Shut down equipment.

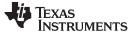

#### **11** Performance Data and Typical Characteristic Curves

Figure 5 through Figure 18 present typical performance curves for the PWR-847EVM.

### 11.1 Efficiency

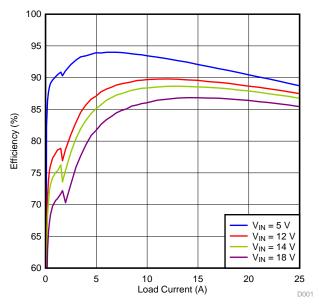

Figure 5. Efficiency vs Output Current SKIP Mode

### 11.2 Load Regulation

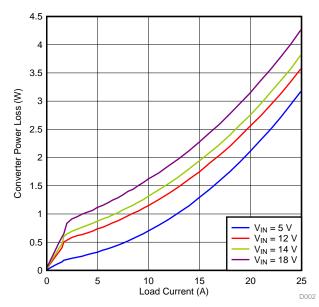

Figure 6. Power Loss vs Output Current SKIP Mode

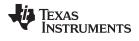

#### 11.3 Line Regulation

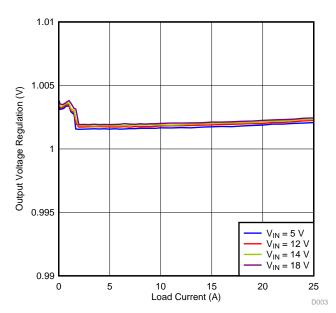

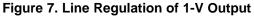

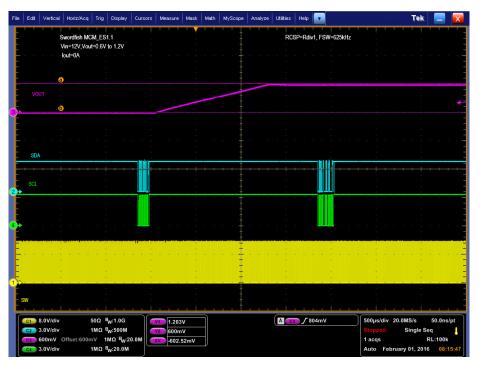

Figure 8. PMBus  $V_{out}$  Step-Up = 0.6 V to 1.2 V at 0 A

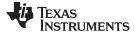

Performance Data and Typical Characteristic Curves

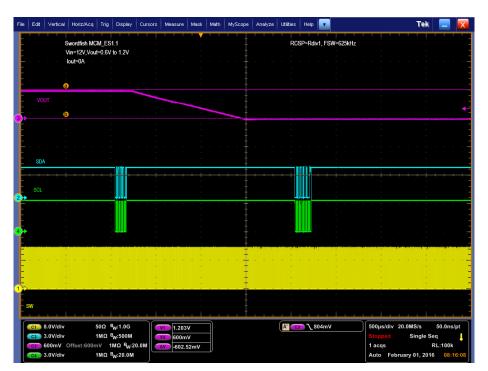

Figure 9. PMBus  $V_{out}$  Step-Down = 1.2 V to 0.6 V at 0 A

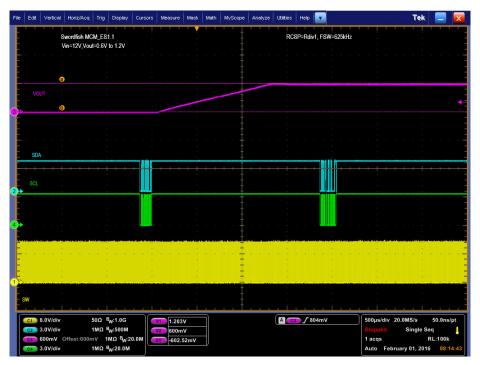

Figure 10. PMBus V<sub>OUT</sub> Step-Up = 0.6 V to 1.2 V at 25 A

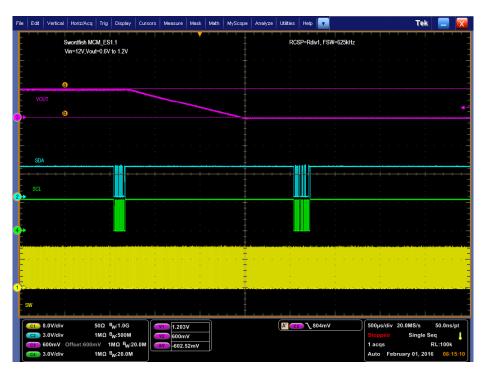

Figure 11. PMBus V<sub>OUT</sub> Step-Down = 1.2 V to 0.6 V at 25 A

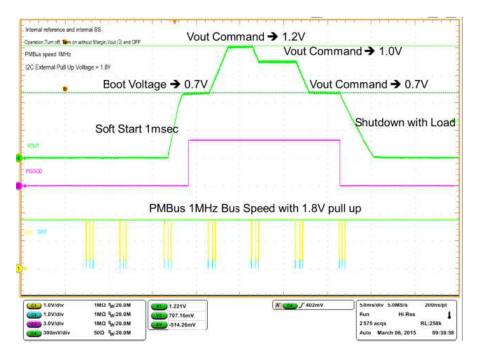

Figure 12. PMBUS Multiple Commands

SLUUBN2-March 2017

Submit Documentation Feedback

Texas

www.ti.com

**STRUMENTS** 

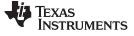

Performance Data and Typical Characteristic Curves

www.ti.com

#### 11.4 Transient Response

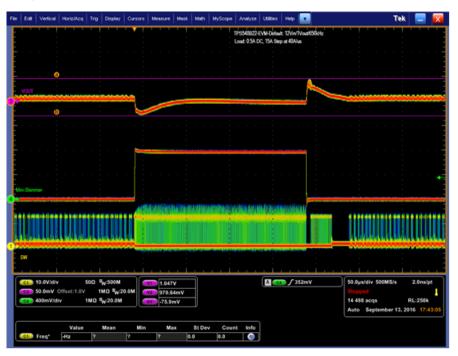

Figure 13. Transient Response of 1-V Output at 12  $V_{\mbox{\tiny IN}},$  Transient is 0.5 A to 15.5 A, the Step is 15 A at 40 A/ $\mbox{\mu s}$ 

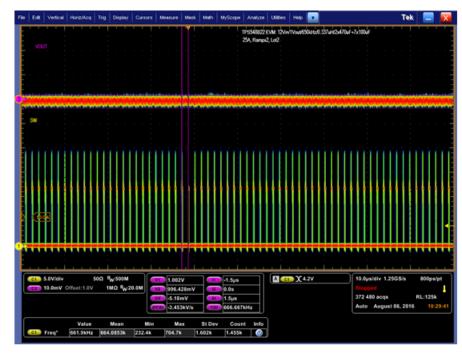

# 11.5 Output Ripple

Figure 14. Output Ripple and SW Node of 1-V Output at 12  $V_{IN}$ , 25-A Output

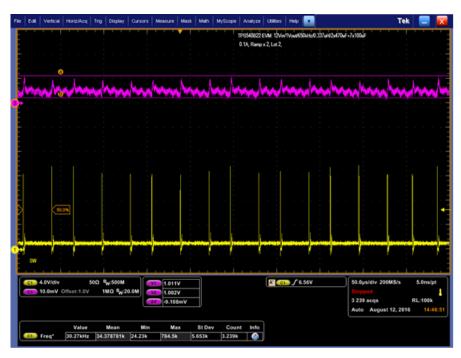

Figure 15. Output Ripple and SW Node of 1-V Output at 12  $V_{\mbox{\tiny IN}},$  0-A Output

# 11.6 Control On

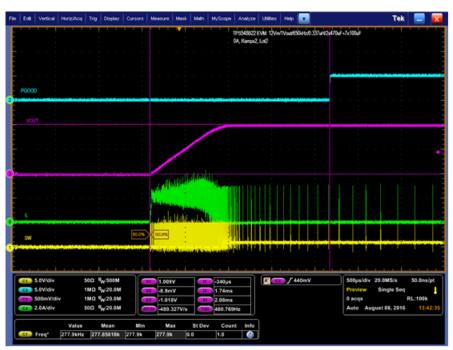

Figure 16. Start up from Control, 1-V Output at 12  $V_{\mbox{\tiny IN}}$ , 0-A Output

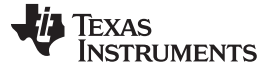

Performance Data and Typical Characteristic Curves

www.ti.com

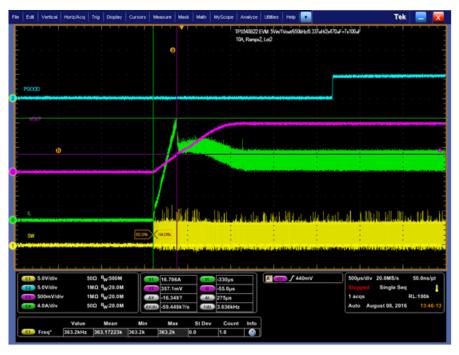

Figure 17. 0.5-V Pre-bias start up from Control, 1-V Output at 12 V $_{\rm IN}$ , 10-A Output

### 11.7 Control Off

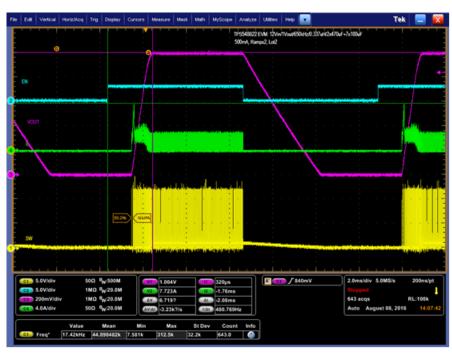

Figure 18. Start-Up and Shutdown, 1-V Output at 12  $V_{IN}$ , 0.5-A Output

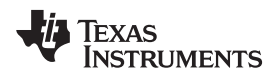

#### Performance Data and Typical Characteristic Curves

### 11.8 Thermal Image

Figure 19 illustrates the thermal image at 1-V output at 12  $V_{IN}$ , 25-A output, 650 kHz at 25°C ambient.

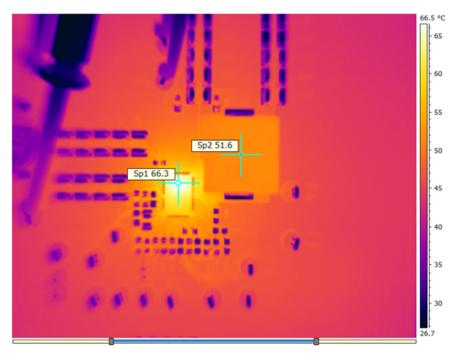

Figure 19. Thermal Image at 1-V Output at 12  $V_{IN}$ , 25-A Output, 650 kHz at 25°C Ambient

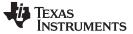

Fusion GUI

#### 12 Fusion GUI

Figure 20 through Figure 23 illustrate the Fusion GUI launch and installation dialog windows.

| Texas Instruments                                             |  |
|---------------------------------------------------------------|--|
| Fusion Digital Power Designer<br>Version 2.0.120 [2016-02-23] |  |
| Restoring user preferences and data                           |  |

Figure 20. First Window at Fusion Launch

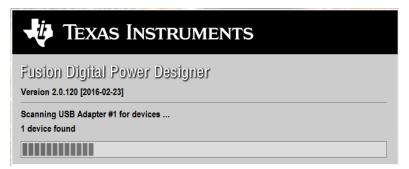

Figure 21. Scan Finds Device Successfully

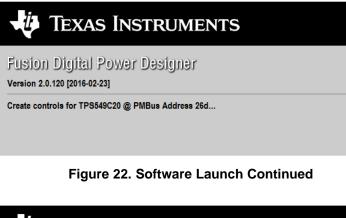

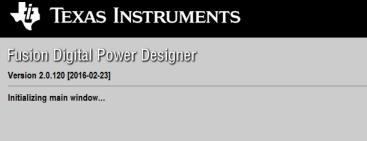

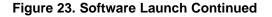

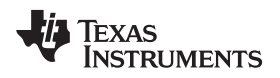

Use the *All Config* tab to configure all of the configurable parameters (Figure 24). The screen also shows other details like hexadecimal (hex) encoding. Use this screen to configure:

- Power Good Delay
- Power On Delay
- Mode Settings
- Frequency, RAMP, DCAP3
- VDD UVLO
- On/Off Configuration
- Track and Sequencing
- Write Protect
- VOUT Command Voltage
- VOUT Margin
- Operation

| 🖗 Fusion Digital Power D            | esigner - TPS549C20 @ PMBus Add    | iress 26d (1Ah) - Tex | as Instruments    |                |                   |      |            |                 |
|-------------------------------------|------------------------------------|-----------------------|-------------------|----------------|-------------------|------|------------|-----------------|
| File Device Tools I                 | Help                               |                       |                   |                |                   |      | TPS        | 549C20 @ 26d (1 |
| Configure                           | All Config                         |                       |                   |                |                   |      |            |                 |
| Write to Hardware                   | Command                            | Code                  | Value/Edit        | Hex/Edit       | Command           | Code | Value/Edit | Hex/Edit        |
| Auto write on rail or device change | ▼ Configuration                    |                       |                   |                | ▼ Status          |      |            |                 |
| Discard Changes                     | MFR_01 (PG00D_DLY)                 | 0xD1                  | PGD:102 🗸         | 0x12           | STATUS_BYTE       | 0×78 | 00000000 🗸 |                 |
|                                     | MFR_02                             | 0xD2                  | CM: Tru 🗸         | 0x03           | STATUS_CML        | 0×7E | 00000000 🗸 |                 |
| itore Config to NVM                 | MFR_03                             | 0xD3                  | FS:625k 🗸         | 0x83           | STATUS_IOUT       | 0×7B | 00000000 🗸 |                 |
| estore NVM Config                   | MFR_04                             | 0xD4                  | DCAP3 🗸           | 0x80           | STATUS_YOUT       | 0×7A | 00000000 🗸 |                 |
| ar Restore Notices                  | MFR_06                             | 0xD6                  | VDDUVL 🗸          | 0x05           | STATUS_WORD       | 0×79 | Click 🗸    |                 |
| Parameters By:                      | MFR_07                             | 0xD7                  | VTRKIN: 🗸         | 0x8F           | ▼ User Parameters |      |            |                 |
| Command Name                        | MFR_33                             | 0×F1                  | 0x00              | 0x00           | MFR_00            | 0×D0 | 0x00       | 0x00            |
| Command Code                        | MFR_42                             | 0×FA                  | 0x00              | 0x00           |                   |      |            |                 |
| Group by Category                   | MFR_44                             | 0×FC                  | 0x0201 🗸          | 0x0201         |                   |      |            |                 |
|                                     | YOUT_COMMAND                       | 0x21                  | 1.199 🔍 V         | 0x0266         |                   |      |            |                 |
|                                     | VOUT_MARGIN_HIGH                   | 0x25                  | 1.199 🔷 V         | 0x0266         |                   |      |            |                 |
|                                     | VOUT_MARGIN_LOW                    | 0×26                  | 1.199 🔷 V         | 0x0266         |                   |      |            |                 |
|                                     | VOUT_MODE                          | 0×20                  | EXP -9            |                | -                 |      |            |                 |
|                                     | WRITE_PROTECT                      | 0×10                  | 0x00 🗸            | 0x00           |                   |      |            |                 |
|                                     | ▼ Manufacturer Info                |                       |                   |                |                   |      |            |                 |
|                                     | CAPABILITY                         | 0×19                  | 0xD0 🗸            | 0xD0           |                   |      |            |                 |
|                                     | ▼ On/Off Configuration             |                       |                   |                |                   |      |            |                 |
|                                     | ON_OFF_CONFIG                      | 0×02                  | 0x17 🗸            | 0x17           |                   |      |            |                 |
|                                     | OPERATION                          | 0×01                  | 0x00 🗸            | 0x00           |                   |      |            |                 |
|                                     |                                    |                       |                   |                |                   |      |            |                 |
|                                     | Tips & Hints                       |                       |                   | PME            | Bus Log           |      |            |                 |
| Configure                           | MFR_00 [0xD0]<br>User scratch pad. |                       |                   |                |                   |      |            |                 |
| Monitor                             |                                    |                       |                   | $\sim$         |                   |      |            |                 |
| Status                              |                                    |                       |                   | С РМ           | Bus Log           |      |            |                 |
| sion Digital Power Desig            | ner v2.0.120 [2016-02-23] TPS549C2 | 0 @ PMBus Address 26  | 5d (1Ah) USB Adar | ter v1.0.10 [N | lo PEC: 400 kHz]  |      |            | 😽 Texas         |

#### Figure 24. First Screen After Successful Launch Configure: Limits and On/Off

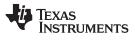

Fusion GUI

www.ti.com

Changing the frequency prompts a pop-up window with details of the options Figure 25).

| All Config<br>Command<br>Configuration<br>MFR_01 (PG00D_0LY) | Code |            |                             |                                                                                |                                                            | 11 00 15020                                             | @ 23d (17h) - Rail |
|--------------------------------------------------------------|------|------------|-----------------------------|--------------------------------------------------------------------------------|------------------------------------------------------------|---------------------------------------------------------|--------------------|
| ▼ Configuration                                              | C.A. |            |                             |                                                                                |                                                            |                                                         |                    |
|                                                              | Loae | Value/Edit | Hex/Edit                    | Command                                                                        | Code                                                       | Value/Edit                                              | Hex/Edit           |
| MFR_01 (PG00D_DLY)                                           |      |            |                             | ▼ Status                                                                       |                                                            |                                                         |                    |
|                                                              | 0xD1 | PGD: 102 🗸 | 0x12                        | STATUS_BYTE                                                                    | 0x78                                                       | 00000010 🗸                                              | 0x02               |
| MFR_02                                                       | 0xD2 | CM: Tru 🗸  | 0x13                        | STATUS_CML                                                                     | 0×7E                                                       | 1000000 🗸                                               | 0x80               |
| MFR_03                                                       | 0xD3 | FS:625k 🗸  | 0x93                        | STATUS_IOUT                                                                    | 0×78                                                       | 00000000                                                | 0x00               |
| MFR_04                                                       | 0xD4 | DCAP3 🗸    | RCSP: R ÷ 1                 |                                                                                |                                                            |                                                         | ×00                |
| MFR_06                                                       | 0xD6 | VDDUVL 🗸   | These bits allow            | v the user to read/configure the D-C/<br>f these bits are output directly from | AP3 ramp generator's resisto                               | r value selection.                                      | ×0002              |
| MFR_07                                                       | 0xD7 | VTRKIN: 🖂  | The condition of            | in these bits are output directly from                                         | the digital block on the pRCS                              | P[1:0] signal bus                                       |                    |
| MFR_33                                                       | 0xF1 | 0x00       | FS: 625                     | √ kHz                                                                          |                                                            |                                                         | x00                |
| MFR_42                                                       | 0×FA | 0x00       | These t 325<br>these b 425  |                                                                                | ce's PWM switching frequent<br>in the pFS[2:0] signal bus  | cy. The condition of                                    |                    |
| MFR_44                                                       | 0xFC | 0x0201 🗸   | 525                         | Cal Diock C                                                                    | n and projetoj signal bus                                  |                                                         |                    |
| VOUT_COMMAND                                                 | 0x21 | 1. 199 🐳   | DCAP 625                    |                                                                                |                                                            |                                                         |                    |
| YOUT_MARGIN_HIGH                                             | 0x25 | 1. 199 💭   | This bit 750<br>and ref 850 | he device<br>can also                                                          | 's internal DCAP-3 mode. It<br>be overwritten by PMBus. Tl | will initially be loaded<br>he condition of this bit is | s                  |
| VOUT_MARGIN_LOW                                              | 0x26 | 1.199 💭    | output 1000<br>0: Inte 1350 | a P_DCAP                                                                       |                                                            |                                                         |                    |
| YOUT_MODE                                                    | 0x20 | EXP -9     | 1: Internation              | service in chapical (resp-VCSN r                                               | amp injection is enabled)                                  |                                                         |                    |
| WRITE_PROTECT                                                | 0x10 | 0x00 🗸     | ×                           |                                                                                |                                                            |                                                         | .::                |
| ▼ Manufacturer Info                                          |      |            | , <u></u>                   | Í .                                                                            |                                                            |                                                         |                    |
| CAPABILITY                                                   | 0×19 | 0xD0 🗸     | 0xD0                        | _                                                                              |                                                            |                                                         |                    |
| ▼ On/Off Configuration                                       |      |            |                             |                                                                                |                                                            |                                                         |                    |
| ON_OFF_CONFIG                                                | 0x02 | 0x17 🗸     | 0x17                        |                                                                                |                                                            |                                                         |                    |
| OPERATION                                                    | 0x01 | 0x00 🗸     | 0x00                        |                                                                                |                                                            |                                                         |                    |

Figure 25. Configure: Frequency- FS Configuration Pop-up

After a change is selected, orange **U** icon is displayed to offer *Undo Change* option. Change is not retained until either *Write to Hardware* or *Store Config to NVM* is selected. When *Write to Hardware* is selected, change is committed to volatile memory and defaults back to previous setting on input power cycle. When *Store Config to NVM* is selected, change is committed to nonvolatile memory and becomes the new default (Figure 26).

| Fusion Digital Power Designer - TP5549C20 @ PMBus Address 23d      | (17h) - Te    | kas Instruments        | ;                |                                                                                         |                                                       |                    |                                 | _ |
|--------------------------------------------------------------------|---------------|------------------------|------------------|-----------------------------------------------------------------------------------------|-------------------------------------------------------|--------------------|---------------------------------|---|
| ile Device Tools Help                                              |               |                        |                  |                                                                                         |                                                       | TPS549C            | 20 @ 23d (17h) - Rail #1        |   |
| nfigure All Config                                                 |               |                        |                  |                                                                                         |                                                       |                    |                                 |   |
| Write to Hardware Command                                          | Code          | Value/Edit             | Hex/Edit         | Command                                                                                 | Code                                                  | Value/Edit         | Hex/Edit                        |   |
| Auto write on rail or device change                                |               |                        |                  | ▼ Status                                                                                |                                                       |                    |                                 |   |
| Discard Changes MFR_01 (PG00D_DLY)                                 | 0×D1          | PGD: 102 🗸             | 0x12             | STATUS_BYTE                                                                             | 0×78                                                  | 00000010 🗸         | 0x02                            |   |
| MFR_02                                                             | 0xD2          | CM: Tru 🗸              | 0x13             | STATUS_CML                                                                              | 0×7E                                                  | 1000000 🗸          | 0x80                            |   |
| re Config to NVM MFR_03                                            | 🕛 0xD3        | FS:525k 🗸              | 0x92             | STATUS_IOUT                                                                             | 0x7B                                                  | 00000000 🗸         | 0x00                            |   |
| tore NVM Config MFR_04                                             | 0xD4          | DCAP3 🗸                | RCSP: R ÷        | 1                                                                                       |                                                       |                    | ×00                             |   |
| r Restore Notices MFR_06                                           | 0×D6          | VDDUVL 🗸               |                  | ow the user to read/configure the D-CAP<br>of these bits are output directly from th    |                                                       |                    | ×0002                           |   |
| arameters By:                                                      | 0xD7          | VTRKIN: 🗸              | The condition    | for these bits are output thready from th                                               | e ugrai block on the pres                             | -[1:0] signal bus  |                                 |   |
| Command Name MFR_33                                                | 0xF1          | 0x00                   | FS: 525          | kHz                                                                                     |                                                       |                    | ix00                            |   |
| Command Code MFR_42                                                | 0×FA          | 0x00                   | These bits al    | ow the user to read/configure the device<br>e output directly from the digital block on | 's PWM switching frequence<br>the pES[2:0] signal bus | y. The condition o | f                               |   |
| up by Category MFR_44                                              | 0xFC          | 0x0201 🗸               | ulese bits an    | e output directly noin the digital block on                                             | ure protz.oj signarbus                                |                    |                                 |   |
| VOUT_COMMAND                                                       | 0x21          | 1. 199 🗘               | DCAP3            |                                                                                         |                                                       |                    |                                 |   |
| VOUT_MARGIN_HIGH                                                   | 0×25          | 1. 199 🗘               |                  | s the user to read/configure the device's<br>ne value of the pinstrap; but, can also be |                                                       |                    |                                 |   |
| YOUT_MARGIN_LOW                                                    | 0x26          | 1.199 🗘                | output direct    | ly from the digital block on the P_DCAP3<br>D-CAP3 mode is disabled. (VCSP-VCSN ra      | signal                                                |                    |                                 |   |
| YOUT_MODE                                                          | 0x20          | EXP -9                 | 1: Internal D    | O-CAP3 mode is enabled. (VCSP-VCSN ra                                                   | mp injection is enabled)                              |                    |                                 |   |
| WRITE_PROTECT                                                      | 0×10          | 0x00 🗸                 |                  |                                                                                         |                                                       |                    |                                 |   |
| ▼ Manufacturer Info                                                |               |                        |                  |                                                                                         |                                                       |                    |                                 |   |
| CAPABILITY                                                         | 0x19          | 0xD0 🗸                 | 0xD0             | _                                                                                       |                                                       |                    |                                 |   |
| ▼ On/Off Configuration                                             |               |                        |                  |                                                                                         |                                                       |                    |                                 |   |
| ON_OFF_CONFIG                                                      | 0×02          | 0x17 🗸                 | 0x17             |                                                                                         |                                                       |                    |                                 |   |
| OPERATION                                                          | 0×01          | 0x00 🗸                 | 0x00             |                                                                                         |                                                       |                    |                                 |   |
|                                                                    |               |                        |                  |                                                                                         |                                                       |                    |                                 |   |
| Tips & Hints                                                       |               |                        | PMB              | us Log                                                                                  |                                                       |                    |                                 |   |
| MFR_04 [0xD4]<br>allows the user to configure the D-CAP offset red | uction and f  | ixed offset correction |                  | 5:50.464: USB-SAA #1: CONTROL1 now<br>8:07.286: TPS549C20 @ 23d: MFR_03 [               |                                                       | 111b], RCSP:R ÷ 1  | [01b], DCAP3:True [0x93] to RAI | 4 |
| Ionitor                                                            |               |                        | ~                |                                                                                         |                                                       |                    |                                 |   |
| tatus                                                              |               |                        | E PMB            | us Log                                                                                  |                                                       |                    |                                 | ( |
| Digital Power Designer v2.0.141 [2016-04-23] TPS549C20 @ PMBu      | vs. Addross ? | 24 (176)               | January 1 0 10 1 | N- DEC: 400 H =1                                                                        |                                                       |                    | TEXAS INSTRUMENTS   JUSIO       |   |

Figure 26. Configure: Frequency- FS Config Pop-Up with Change

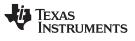

#### Fusion GUI

After making changes to one or more configurable parameters, the changes can be committed to nonvolatile memory by selecting *Store Config to NVM*. This action prompts a *confirm selection* pop-up, and if confirmed, the changes are committed to nonvolatile memory (Figure 27).

| 🕴 Fusion Digital Power (            |                                                           |                        |                       |                   |                                                                                          |                                    |                                             |                                 |                      |
|-------------------------------------|-----------------------------------------------------------|------------------------|-----------------------|-------------------|------------------------------------------------------------------------------------------|------------------------------------|---------------------------------------------|---------------------------------|----------------------|
| File Device Tools                   | Help                                                      |                        |                       |                   |                                                                                          |                                    | TPS549C2                                    | 20 @ 23d (17h) - Rail #1        | [                    |
| Configure                           | All Config                                                |                        |                       |                   |                                                                                          |                                    |                                             |                                 |                      |
| Write to Hardware                   | Command                                                   | Code                   | Value/Edit            | Hex/Edit          | Command                                                                                  | Code                               | Value/Edit                                  | Hex/Edit                        |                      |
| Auto write on rail or device change | ▼ Configuration                                           |                        |                       |                   | ▼ Status                                                                                 |                                    |                                             |                                 |                      |
| Discard Changes                     | MFR_01 (PGOOD_DLY)                                        | 0xD1                   | PGD:102 🗸             | 0x12              | STATUS_BYTE                                                                              | 0×78                               | 00000010 🗸                                  | 0x02                            |                      |
|                                     | MFR_02                                                    | 0xD2                   | CM: Tru 🗸             | 0x13              | STATUS_CML                                                                               | 0×7E                               | 1000000 🗸                                   | 0x80                            |                      |
| Store Config to NVM                 | MFR_03                                                    | 0xD3                   | FS:625k 🗸             | 0x93              | STATUS_IOUT                                                                              | 0×7B                               | 0000000 🗸                                   | 0x00                            |                      |
| Restore NVM Config                  | MFR_04                                                    | 0xD4                   | DCAP3 🗸               | 0x80              | STATUS_VOUT                                                                              | 0×7A                               | 0000000 🗸                                   | 0x00                            |                      |
| Clear Restore Notices               | MFR_06                                                    | 0xD6                   | VDDUVL 🗸              | 0x05              | STATUS_WORD                                                                              | 0×79                               | Click 🗸                                     | 0x0002                          |                      |
| Sort Parameters By:                 | MFR_07                                                    | 0xD7                   | VTRKIN: 🗸             | 0x8F              | ▼ User Parameters                                                                        |                                    |                                             |                                 |                      |
| Command Name                        | MFR_33                                                    | 0xF1                   | 0x00                  | 0x00              | MFR_00                                                                                   | 0xD0                               | 0x00                                        | 0x00                            |                      |
| O Command Code                      | MFR_42                                                    | 0×FA                   | 0x00                  | 0x00              |                                                                                          |                                    |                                             |                                 |                      |
| Group by Category                   | MFR_44                                                    | 0xFC                   | 0x0201 🗸              | 0x0201            |                                                                                          |                                    |                                             |                                 |                      |
|                                     | VOUT_COMMAND                                              | 0x21                   | 1. 199 🐳 V            | 0x0266            | -                                                                                        |                                    |                                             |                                 |                      |
|                                     | YOUT_MARGIN_HIGH                                          | 0x25                   | 1.199 🚔 V             | 0x0266            |                                                                                          | D                                  |                                             |                                 |                      |
|                                     | VOUT_MARGIN_LOW                                           | Confirm                | Store to Flash        | 1000              | ~                                                                                        |                                    |                                             |                                 |                      |
|                                     | YOUT_MODE                                                 |                        | This operation        | will store all co | onfiguration values to flash                                                             |                                    |                                             |                                 |                      |
|                                     | WRITE_PROTECT                                             | 4                      |                       |                   | PMBus Address 23d. Do you wish to                                                        |                                    |                                             |                                 |                      |
|                                     | ▼ Manufacturer Info                                       |                        | proceeus              |                   |                                                                                          |                                    |                                             |                                 |                      |
|                                     | CAPABILITY                                                |                        |                       |                   |                                                                                          |                                    |                                             |                                 |                      |
|                                     | ▼ On/Off Configuration                                    |                        |                       |                   | Yes No                                                                                   |                                    |                                             |                                 |                      |
|                                     | ON_OFF_CONFIG                                             |                        |                       |                   |                                                                                          | 9                                  |                                             |                                 |                      |
|                                     | OPERATION                                                 | 0×01                   | 0x00 🗸                | 0x00              |                                                                                          |                                    |                                             |                                 |                      |
|                                     |                                                           |                        |                       |                   |                                                                                          |                                    |                                             |                                 |                      |
|                                     |                                                           |                        |                       |                   |                                                                                          |                                    |                                             |                                 |                      |
|                                     |                                                           |                        |                       |                   |                                                                                          |                                    |                                             |                                 |                      |
|                                     |                                                           |                        |                       |                   |                                                                                          |                                    |                                             |                                 |                      |
|                                     |                                                           |                        |                       |                   |                                                                                          |                                    |                                             |                                 |                      |
|                                     | Tips & Hints                                              |                        |                       | PMBus I           | •                                                                                        |                                    |                                             |                                 | ħ                    |
|                                     | MFR_04 [0xD4]<br>allows the user to configure the D-CAP o | ffset reduction and fi | xed offset correction | 16:48:0           | 50.464: USB-SAA #1: CONTROL1 now Low<br>07.286: TPS549C20 @ 23d: MFR_03 [0xD3]: wro      | ote FS:625kHz [(                   | )11b], RCSP:R ÷ 1 [0                        | 01b], DCAP3:True [0x93] to      | RAM                  |
| 🌵 Configure                         | -                                                         |                        |                       | 17:07:            | 11.499: TPS549C20 @ 23d: OPERATION [0x01]:<br>13.664: TPS549C20 @ 23d: OPERATION [0x01]: | wrote Unit: On;<br>wrote Unit: Imr | Margin: None [0x80<br>nediateOff; Margin: N | l] to RAM<br>None [0x00] to RAM |                      |
| 🌵 Monitor                           |                                                           |                        |                       | ~                 |                                                                                          |                                    |                                             |                                 | ~                    |
| 🚸 Status                            |                                                           |                        |                       | PMBus             | Log                                                                                      |                                    |                                             |                                 | Fa 🗑                 |
| Fusion Digital Power Desig          | gner v2.0.141 [2016-04-23] TPS549C20 (                    | @ PMBus Address 2      | 3d (17h) USB Ada      | pter v1.0.10 [No  | o PEC; 400 kHz]                                                                          |                                    |                                             | TEXAS INSTRUMENTS               | fusion digital power |

Figure 27. Configure: Store Config to NVM

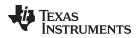

In the lower left corner, the different view screens can be changed. The view screens can be changed between *Configure*, *Monitor* and *Status* as needed (Figure 28).

| nand<br>onfiguration<br>01 (PG00D_DLY)<br>02<br>03 | Code<br>0xD1                                                                                                    | ¥alue/Edit                                                                                                    |                       |                                        |                 |
|----------------------------------------------------|----------------------------------------------------------------------------------------------------|----------------------------------------------------------------------------------------------------|-----------------------|----------------------------------------|-----------------|
| onfiguration<br>01 (PGOOD_DLY)<br>02               |                                                                                                    | Value/Edit                                                                                                    |                       |                                        |                 |
| 01 (PGOOD_DLY)<br>02                               | 0xD1                                                                                                    |                                                                                                    | Hex/Edi               | Command Code Value/Edit Hex/Edit       |                 |
| 02                                                 | 0×D1                                                                                                    |                                                                                                    |                       | ▼ Status                               |                 |
|                                                    |                                                                                                    | PGD: 102 🗸                                                                                                    | 0x12                  | STATU5_BYTE   0x78   00000010 ☑   0x02 |                 |
| 03                                                 | 0xD2                                                                                                    | CM: Tru 🗸                                                                                                    | 0x13                  | STATU5_CML   0x7E   10000000 ♥   0x80  |                 |
| 03                                                 | 0xD3                                                                                                    | FS:625k 🗸                                                                                                    | 0x93                  | STATUS_IOUT 0x78 0000000 0x00          |                 |
| <u>0</u> 4                                         | 0×D4                                                                                                    | DCAP3 🗸                                                                                                    | 0x80                  | STATUS_VOUT   0x7A   00000000 ♥   0x00 |                 |
| .06                                                | 0xD6                                                                                                    | VDDUVL 🗸                                                                                                    | 0x05                  | STATUS_WORD   0x79   Click   0x0002    |                 |
| 07                                                 | 0xD7                                                                                                    | VTRKIN: 🗸                                                                                                    | 0x8F                  | ▼ User Parameters                      |                 |
| .33                                                | 0×F1                                                                                                    | 0x00                                                                                                    | 0x00                  | MFR_00 0x00 0x00 0x00                  |                 |
| .42                                                | 0×FA                                                                                                    | 0x00                                                                                                    | 0x00                  |                                        |                 |
| .44                                                | 0xFC                                                                                                    | 0x0201 🗸                                                                                                    | 0x0201                |                                        |                 |
| _COMMAND                                           | 0x21                                                                                                    | 1.199 🔷 V                                                                                                    | 0x0266                |                                        |                 |
| _MARGIN_HIGH                                       | 0x25                                                                                                    | 1.199 🐳 V                                                                                                    | 0x0266                |                                        |                 |
| _MARGIN_LOW                                        | 0x26                                                                                                    | 1.199 🔷 V                                                                                                    | 0x0266                |                                        |                 |
| _MODE                                              | 0x20                                                                                                    | EXP -9                                                                                                    |                       |                                        |                 |
| E_PROTECT                                          | 0×10                                                                                                    | 0x00 🗸                                                                                                    | 0x00                  |                                        |                 |
| anufacturer Info                                   |                                                                                                    |                                                                                                    |                       |                                        |                 |
| BILITY                                             | 0×19                                                                                                    | 0xD0 🗸                                                                                                    | 0xD0                  |                                        |                 |
| n/Off Configuration                                |                                                                                                    |                                                                                                    |                       |                                        |                 |
| FF_CONFIG                                          | 0×02                                                                                                    | 0x17 🗸                                                                                                    | 0x17                  |                                        |                 |
| ATION                                              | 0x01                                                                                                    | 0x00 🖂                                                                                                    | 0x00                  |                                        |                 |
|                                                    | 07<br>33<br>42<br>44<br>44<br>MARGIN_HIGH<br>MARGIN_HIGH<br>MARGIN_LOW<br>MODE<br>E_PROTECT<br>anufacturer Info<br>BILITY<br>n/Off Configuration<br>FF_CONFIG | 0x7   0x7     033   0x71     42   0x7A     44   0x7C    COMMAND   0x21    MARGIN_HIGH   0x25    MARGIN_LOW   0x26    MODE   0x20     E_PROTECT   0x10     anufacturer Info   101     anufacturer Info   119     n/Off Configuration   119 | 0x07   0x07   YTRKIN: | 07   0x07   VTRKIN:                    | 07 0x07 VTRKUN: |

Figure 28. Change View Screen to Monitor Screen

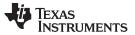

#### Fusion GUI

Selecting System Dashboard from mid-left screen adds a new window which displays system-level information (Figure 29).

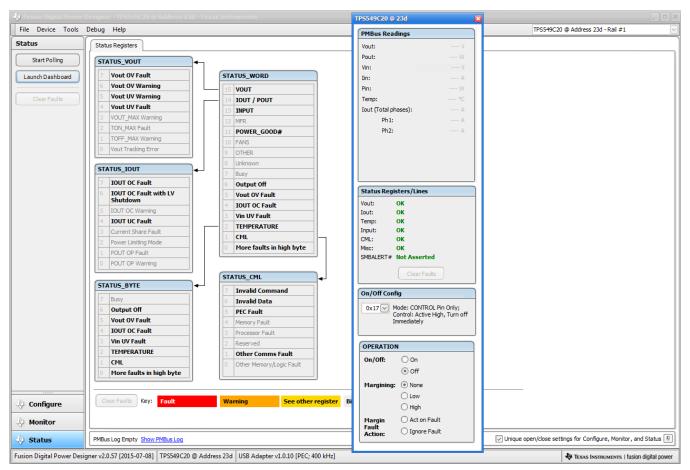

Figure 29. System Dashboard

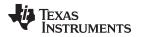

Selecting Status from lower left corner shows the status of the controller (Figure 30).

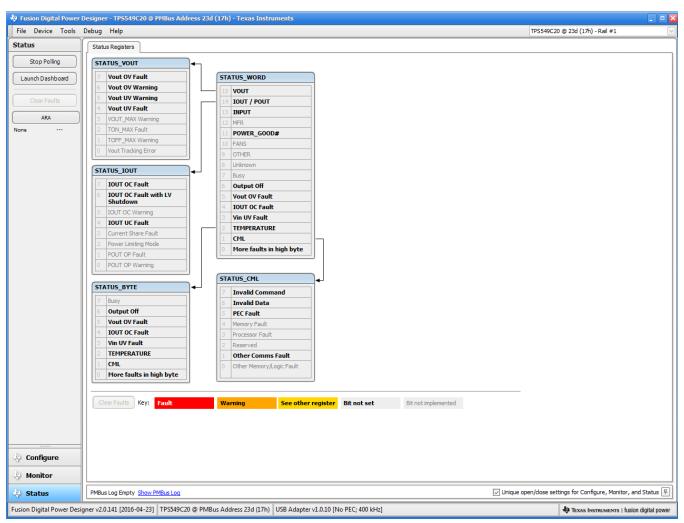

Figure 30. Status Screen

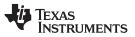

#### Fusion GUI

Selecting *Store User Configuration to Flash Memory* from the device pull-down menu has the same functionality as the *Store Config to NVM* button from the configure screen. It results in committing the current configuration to nonvolatile memory (Figure 31).

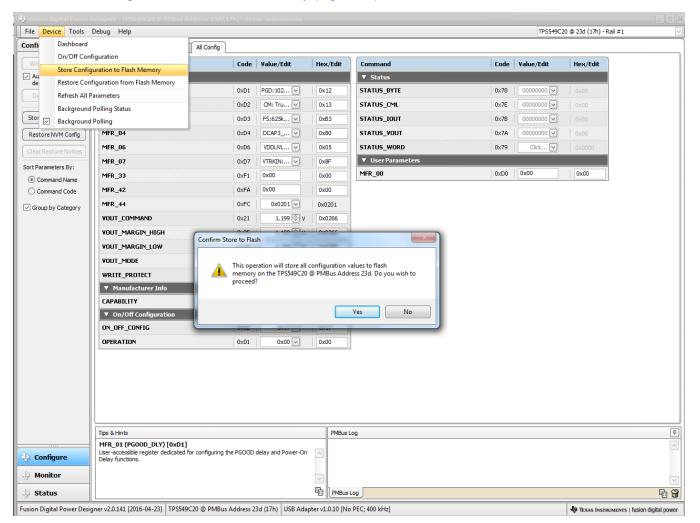

Figure 31. Store Configuration To Memory

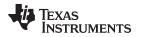

Selecting *PMBus Logging* (Figure 32) from the Tools drop-down menu enables the logging of all PMBus activity. This includes communications traffic for each polling loop between the GUI and the device. The user is prompted to select a location for the file to be stored. See next screen (Figure 33).

| ce chang<br>ce chang<br>ce chang<br>card Cha<br>config t<br>config t<br>config t                                   |                              | Code  |            |          |                   |      |            |          |
|----------------------------------------------------------------------------------------------------|------------------------------|-------|------------|----------|-------------------|------|------------|----------|
| rite to Hard<br>uto write or<br>levice chang<br>Siscard Char<br>Discard Char<br>Device Re<br>Device Re<br>Group Co | ogging                       | Code  |            |          |                   |      |            |          |
| Auto write of<br>device chang SMBus &<br>Discard Cha<br>Store Config t<br>Group Co                                 | SAA Tool                     | Lone  | Value/Edit | Hex/Edit | Command           | Code | Value/Edit | Hex/Edit |
| device chang SMBus &<br>Discard Cha Numeric<br>Device Re<br>Store Config t Group Co                                |                              |       | value/Eult | nes/cuit | ▼ Status          | Code | Value/Eult | Hex/Cold |
| tore Config t Group Co                                                                                             | Encode/Decode Tester         | 0.04  | 202.402    | 0.40     |                   | 0.70 |            |          |
| Store Config t Group Co                                                                                            |                              | 0xD1  | PGD: 102 🗸 | 0x12     | STATUS_BYTE       | 0x78 | 0000000    | 0x00     |
| Group CC                                                                                                    | ead/Write Stress Tester      | 0xD2  | CM: Tru 🗸  | 0x13     | STATUS_CML        | 0×7E | 00000000 🗸 | 0x00     |
|                                                                                                    | ommand Protocol Tester       | 0xD3  | FS:625k 🗸  | 0xB3     | STATUS_IOUT       | 0x7B | 0000000    | 0x00     |
| Restore NVM Configura                                                                                              | ation Import Tester          | 0xD4  | DCAP3 🗸    | 0x80     | STATUS_VOUT       | 0×7A | 00000000   | 0x00     |
| ear Restore ASCII Too                                                                                              | bl                           | 0xD6  | VDDUVL 🖂   | 0x05     | STATUS_WORD       | 0x79 | Click 🗸    | 0x0000   |
| EEPROM                                                                                                    | File Tool                    | 0xD7  | VTRKIN: 🖂  | 0x8F     | ▼ User Parameters |      |            |          |
| Command N                                                                                                    | File Compare Tool            | 0xF1  | 0x00       | 0x00     | MFR_00            | 0xD0 | 0x00       | 0x00     |
| Command C PEC & SN                                                                                                 | MBus -> I2C Translation Tool | 0×FA  | 0x00       | 0x00     |                   |      |            |          |
| Downloa                                                                                                    | d USB Adapter Firmware       | 0xFC  | 0x0201 ~   | 0x0201   |                   |      |            |          |
| Group by Category                                                                                                  | IUT_COMMAND                  | 0x1 C | 1.199 🗘 V  | 0x0261   |                   |      |            |          |
|                                                                                                    |                              |       |            |          |                   |      |            |          |
|                                                                                                    | UT_MARGIN_HIGH               | 0x25  | 1. 199 🕀 V | 0x0266   |                   |      |            |          |
| VO                                                                                                    | UT_MARGIN_LOW                | 0x26  | 1.199 😴 V  | 0x0266   |                   |      |            |          |
| YO                                                                                                    | IUT_MODE                     | 0x20  | EXP -9     |          |                   |      |            |          |
| w                                                                                                    | RITE_PROTECT                 | 0×10  | 0x00 🗸     | 0x00     |                   |      |            |          |
|                                                                                                    | Manufacturer Info            |       |            |          |                   |      |            |          |
| CA                                                                                                    | PABILITY                     | 0x19  | 0xD0 🗸     | 0xD0     |                   |      |            |          |
|                                                                                                    | On/Off Configuration         |       |            |          |                   |      |            |          |
| ON                                                                                                    | _OFF_CONFIG                  | 0×02  | 0x17 🗸     | 0x17     |                   |      |            |          |
| OP                                                                                                    | ERATION                      | 0x01  | 0x00 🗸     | 0x00     |                   |      |            |          |

Figure 32. PMBus Logging

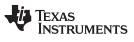

Fusion GUI

www.ti.com

Select the storage location for the file and the type of file. As shown (Figure 33), the file is a CSV file to be stored in the directory path shown. Logging begins when the *Start Logging* button is selected, and stops when it is reselected (as *Stop Logging*). This file can rapidly grow in size, so caution is advised when using this function.

| Debug Help                                                                                         |               |                                                                                                    |                     |                                                                                                    |               | TPS549C             | 20 @ 23d (17h) - Ra |  |  |  |
|----------------------------------------------------------------------------------------------------|---------------|----------------------------------------------------------------------------------------------------|---------------------|----------------------------------------------------------------------------------------------------|---------------|---------------------|---------------------|--|--|--|
| Trim Commands Test Commands All Config                                                             |               |                                                                                                    |                     |                                                                                                    |               |                     |                     |  |  |  |
| Command                                                                                            | Code          | Value/Edit                                                                                                    | Hex/Edit            | Command                                                                                                    | Code          | Value/Edit          | Hex/Edit            |  |  |  |
| ▼ Configuration                                                                                    |               |                                                                                                    |                     | ▼ Status                                                                                                    |               |                     |                     |  |  |  |
| MFR_01 (PG00D_DLY)                                                                                 | 0xD1          | PGD:102 🗸                                                                                                    | 0x12                | 12 STATUS_BYTE                                                                                                    |               | 00000000 🗸          | 0x00                |  |  |  |
| MFR_02                                                                                             | 0xD2          | CM: Tru 🗸                                                                                                    | 0x13                | STATUS_CML                                                                                                    | 0×7E          | 00000000 🗸          | 0x00                |  |  |  |
| MFR_03                                                                                             | 0xD3          | FS:425k 🗸                                                                                                    | 0x91                | STATUS_IOUT                                                                                                    | 0x7B          | 00000000 🗸          | 0x00                |  |  |  |
| MFR_04                                                                                             |               | Global PMBus Logg                                                                                                    | jing                |                                                                                                    | 0×7A          | 00000000 🗸          | 0x00                |  |  |  |
| MFR_06                                                                                             |               | Overview                                                                                                    |                     |                                                                                                    | 0x79          | Click 🗸             | 0x0000              |  |  |  |
| MFR_07                                                                                             | d             | etected. When PMBu                                                                                                    | s logging has bee   | s logging for all devices the GUI has<br>n turned on, the result of every PMBus                                      |               |                     |                     |  |  |  |
| MFR_33                                                                                             |               | ead and write will be s                                                                                                    |                     |                                                                                                    | 0xD0          | 0x00                | 0x00                |  |  |  |
| MFR_42                                                                                             | la            | or dynamic parameters, only those which the GUI is currently polling will be<br>ogged. This varies depending on whether you have background polling turned<br>In and what task you are performing on a device. For example, when you are |                     |                                                                                                    |               |                     |                     |  |  |  |
| MFR_44                                                                                             | 0             | n the advanced confi                                                                                                    |                     |                                                                                                    |               |                     |                     |  |  |  |
| VOUT_COMMAND                                                                                       |               | when the monitor scre                                                                                                    | en is active, only  | a subset are polied.                                                                                                 |               |                     |                     |  |  |  |
| VOUT_MARGIN_HIGH                                                                                   | 5             | Options                                                                                                    | ave log file(s) to. | A unique filename is automatically                                                                                   |               |                     |                     |  |  |  |
| VOUT_MARGIN_LOW                                                                                    |               | generated for each log file.                                                                                                    |                     |                                                                                                    |               |                     |                     |  |  |  |
| VOUT_MODE                                                                                          | D             | Directory: C:\Users\a0272935\Desktop\newey<br>\Sword fish\Application Plan\PMBUS<br>\FUSION GUI modifications                                                                                                    |                     |                                                                                                    |               |                     |                     |  |  |  |
| WRITE_PROTECT                                                                                      |               |                                                                                                    |                     |                                                                                                    |               |                     |                     |  |  |  |
| ▼ Manufacturer Info                                                                                | F             | File Format:                                                                                                    |                     |                                                                                                    |               |                     |                     |  |  |  |
| CAPABILITY                                                                                         |               | Tab Separate                                                                                                    |                     |                                                                                                    |               |                     |                     |  |  |  |
| ▼ On/Off Configuration                                                                             |               | Comma Separation                                                                                                    | rated Value (CSV)   |                                                                                                    |               |                     |                     |  |  |  |
| ON_OFF_CONFIG                                                                                      |               | Always start PMBu<br>(new file(s) will be                                                                                                    |                     |                                                                                                    |               |                     |                     |  |  |  |
| OPERATION                                                                                          |               | ,                                                                                                    |                     |                                                                                                    |               |                     |                     |  |  |  |
|                                                                                                    |               | Status<br>Not logging                                                                                                    |                     |                                                                                                    |               |                     |                     |  |  |  |
|                                                                                                    |               |                                                                                                    |                     |                                                                                                    |               |                     |                     |  |  |  |
|                                                                                                    |               | Start Logging OK                                                                                                    |                     |                                                                                                    |               |                     |                     |  |  |  |
|                                                                                                    |               | C                                                                                                    |                     | h.                                                                                                    |               |                     |                     |  |  |  |
|                                                                                                    |               |                                                                                                    |                     |                                                                                                    |               |                     |                     |  |  |  |
| Tips & Hints                                                                                       |               |                                                                                                    | PMBus I             | .og                                                                                                    |               |                     |                     |  |  |  |
| MFR_07 [0xD7]                                                                                      |               |                                                                                                    |                     | 54.760: TPS549C20 @ 23d: VOUT_COMMAND [0x2                                                                           | 1]: wrote 0.6 | 00 V [0x0133] to RA | M                   |  |  |  |
| Allows user to read the configuration of various<br>them. Note, that any overwritten values here a | e only good   | until the next power-                                                                                                    | 14:13:              | 54.907: USB-SAA #1: CONTROL1 now Low<br>54.912: USB-SAA #1: CONTROL2 now Low<br>54.915: USB-SAA #1: CONTROL3 now Low |               |                     |                     |  |  |  |
| on-reset; when all parameters will revert back to                                                  | their pinstra | p configurations                                                                                                    | 14:13:              | 94.915: USB-SAA #1: CONTROL3 now Low<br>54.919: USB-SAA #1: CONTROL4 now Low<br>54.921: USB-SAA #1: CONTROL5 now Low |               |                     |                     |  |  |  |
|                                                                                                    |               |                                                                                                    |                     |                                                                                                    |               |                     |                     |  |  |  |
| Ĺ                                                                                                  |               |                                                                                                    | PMBus               |                                                                                                    |               |                     |                     |  |  |  |

Figure 33. PMBus Log Details

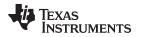

EVM Assembly Drawing and PCB Layout

# www.ti.com

# 13 EVM Assembly Drawing and PCB Layout

Figure 34 through Figure 43 show the design of the PWR-847EVM printed-circuit board (PCB). The PWR-847EVM has a 2-oz. copper finish for all layers.

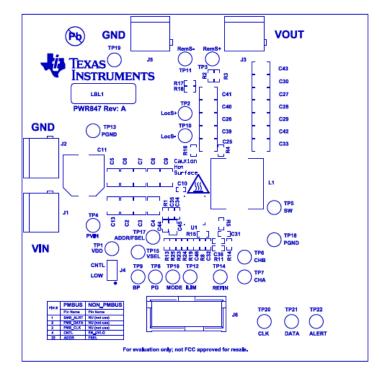

Figure 34. PWR-847EVM Top Layer Assembly Drawing (Top View)

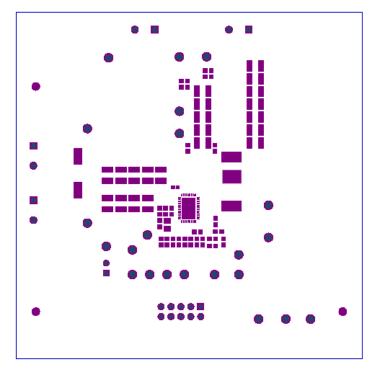

Figure 35. PWR-847EVM Top Solder Mask (Top View)

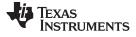

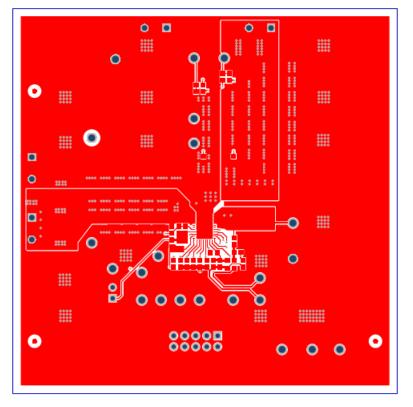

Figure 36. PWR-847EVM Top Layer (Top View)

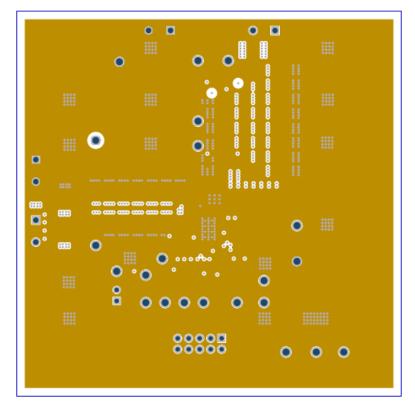

Figure 37. PWR-847EVM Inner Layer 1 (Top View)

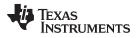

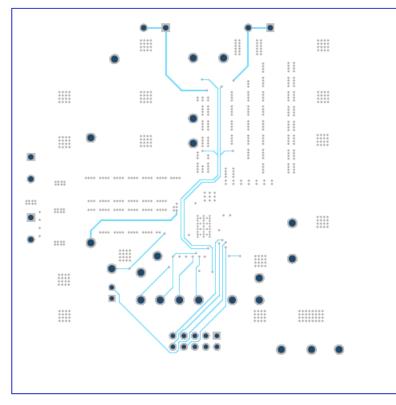

Figure 38. PWR-847EVM Inner Layer 2 (Top View)

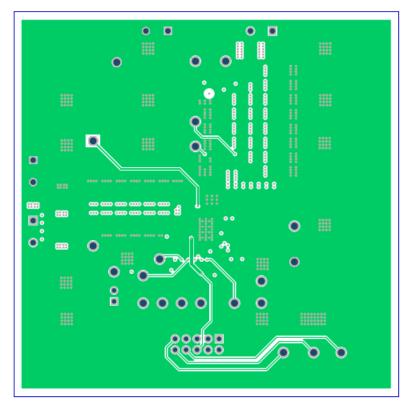

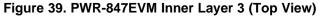

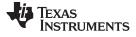

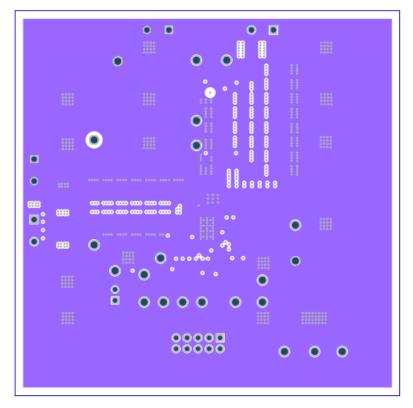

Figure 40. PWR-847EVM Inner Layer 4 (Top View)

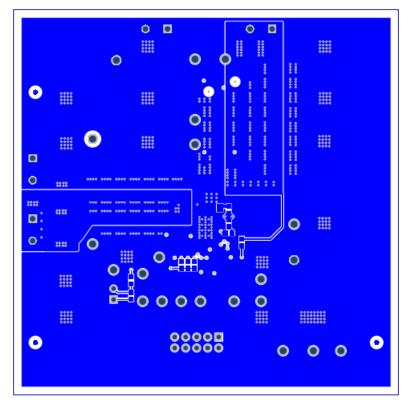

Figure 41. PWR-847EVM Bottom Layer (Top View)

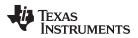

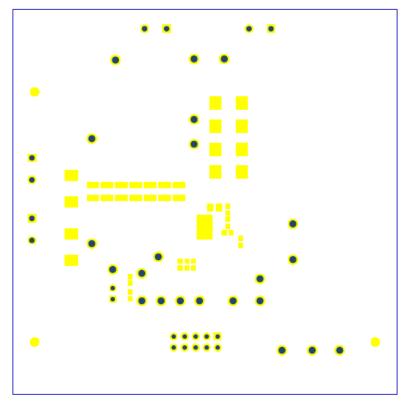

Figure 42. PWR-847EVM Bottom Solder Mask (Top View)

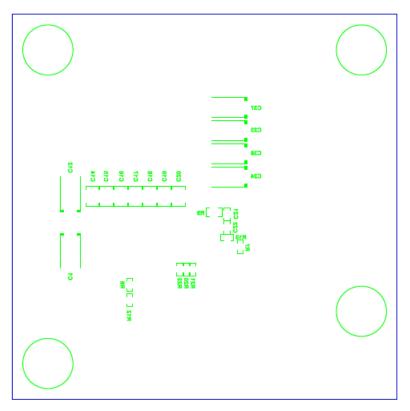

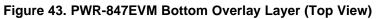

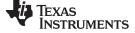

#### List of Materials

www.ti.com

# 14 List of Materials

The EVM components list, according to the schematic, is shown in Table 6.

# Table 6. PWR847 List of Materials

| Designator                             | Qty | Value  | Description                                                                 | Package Reference              | Part Number        | Manufacturer                      | Alternate Part<br>Number | Alternate<br>Manufacturer |
|----------------------------------------|-----|--------|-----------------------------------------------------------------------------|--------------------------------|--------------------|-----------------------------------|--------------------------|---------------------------|
| !PCB1                                  | 1   |        | Printed Circuit Board                                                       |                                | PWR847             | Any                               |                          |                           |
| C2, C3, C4, C5, C6,<br>C7, C8, C9, C13 | 9   | 22uF   | CAP, CERM, 22 µF, 25 V, +/- 10%, X7R, 1210                                  | 1210                           | GRM32ER71E226KE15L | Murata                            |                          |                           |
| C10                                    | 1   | 2200pF | CAP, CERM, 2200 pF, 25 V, +/- 10%, X5R, 0402                                | 0402                           | GRM155R61E222KA01D | Murata                            |                          |                           |
| C11                                    | 1   | 100uF  | CAP, AL, 100uF, 35V, +/-20%, 0.15 ohm, SMD                                  | SMT Radial G                   | EEE-FC1V101P       | Panasonic                         |                          |                           |
| C22                                    | 1   | 0.1uF  | CAP, CERM, 0.1 µF, 50 V, +/- 10%, X7R, 0603                                 | 0603                           | GRM188R71H104KA93D | Murata                            |                          |                           |
| C24, C38                               | 2   | 470uF  | CAP, Tantalum Polymer, 470 µF, 2.5 V, +/- 20%, 0.006 ohm, 7.3x2.8x4.3mm SMD | 7.3x2.8x4.3mm                  | 2R5TPF470M6L       | Panasonic                         |                          |                           |
| C25, C26, C29, C33,<br>C39, C40, C42   | 7   | 100uF  | CAP, CERM, 100 µF, 6.3 V, +/- 20%, X5R, 1210                                | 1210                           | GRM32ER60J107ME20L | Murata                            |                          |                           |
| C35                                    | 1   | 1uF    | CAP, CERM, 1 µF, 16 V, +/- 10%, X5R, 0603                                   | 0603                           | C0603C105K4PACTU   | Kemet                             |                          |                           |
| C45                                    | 1   | 4.7uF  | CAP, CERM, 4.7 μF, 16 V, +/- 10%, X7R, 0805                                 | 0805                           | GRM21BR71C475KA73L | Murata                            |                          |                           |
| H9, H10, H11, H12                      | 4   |        | Bumpon, Hemisphere, 0.44 X 0.20, Clear                                      | Transparent Bumpon             | SJ-5303 (CLEAR)    | 3M                                |                          |                           |
| J1, J2, J3, J5                         | 4   |        | TERMINAL BLOCK 5.08MM VERT 2POS, TH                                         | TERM_BLK, 2pos,<br>5.08mm      | ED120/2DS          | On-Shore<br>Technology            |                          |                           |
| J4                                     | 1   |        | Header, 100mil, 2x1, Tin, TH                                                | Header, 2 PIN,<br>100mil, Tin  | PEC02SAAN          | Sullins<br>Connector<br>Solutions |                          |                           |
| J6                                     | 1   |        | Header (shrouded), 100mil, 5x2, Gold, TH                                    | 5x2 Shrouded header            | 5103308-1          | TE Connectivity                   |                          |                           |
| L1                                     | 1   | 330nH  | Inductor, Shielded Drum Core, Ferrite, 330 nH, 50<br>A, 0.000165 ohm, SMD   | 12.5x13mm                      | 744309033          | Wurth Elektronik                  |                          |                           |
| LBL1                                   | 1   |        | Thermal Transfer Printable Labels, 0.650" W x 0.200" H - 10,000 per roll    | PCB Label 0.650"H x<br>0.200"W | THT-14-423-10      | Brady                             |                          |                           |
| R1                                     | 1   | 1.00   | RES, 1.00, 1%, 0.1 W, 0603                                                  | 0603                           | RC0603FR-071RL     | Yageo America                     |                          |                           |
| R4, R7, R10, R11,<br>R16               | 5   | 0      | RES, 0, 5%, 0.1 W, 0603                                                     | 0603                           | CRCW06030000Z0EA   | Vishay-Dale                       |                          |                           |
| R6                                     | 1   | 200k   | RES, 200 k, 1%, 0.1 W, 0603                                                 | 0603                           | CRCW0603200KFKEA   | Vishay-Dale                       |                          |                           |
| R8                                     | 1   | 1.10k  | RES, 1.10 k, 1%, 0.1 W, 0603                                                | 0603                           | CRCW06031K10FKEA   | Vishay-Dale                       |                          |                           |
| R12, R13, R20, R21,<br>R22             | 5   | 100k   | RES, 100 k, 1%, 0.1 W, 0603                                                 | 0603                           | CRCW0603100KFKEA   | Vishay-Dale                       |                          |                           |
| R15                                    | 1   | 10.0k  | RES, 10.0k ohm, 1%, 0.1W, 0603                                              | 0603                           | CRCW060310K0FKEA   | Vishay-Dale                       |                          |                           |
| R19                                    | 1   | 61.9k  | RES, 61.9 k, 1%, 0.1 W, 0603                                                | 0603                           | CRCW060361K9FKEA   | Vishay-Dale                       |                          |                           |
| R23                                    | 1   | 37.4k  | RES, 37.4 k, 1%, 0.1 W, 0603                                                | 0603                           | CRCW060337K4FKEA   | Vishay-Dale                       |                          |                           |
| R24                                    | 1   | 42.2k  | RES, 42.2 k, 1%, 0.1 W, 0603                                                | 0603                           | CRCW060342K2FKEA   | Vishay-Dale                       |                          |                           |
| R25                                    | 1   | 25.5k  | RES, 25.5 k, 1%, 0.1 W, 0603                                                | 0603                           | CRCW060325K5FKEA   | Vishay-Dale                       |                          |                           |

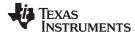

# Table 6. PWR847 List of Materials (continued)

| Designator                                                                               | Qty    | Value     | Description                                                                                                    | Package Reference               | Part Number                       | Manufacturer         | Alternate Part<br>Number | Alternate<br>Manufacturer |
|------------------------------------------------------------------------------------------|--------|-----------|----------------------------------------------------------------------------------------------------|---------------------------------|-----------------------------------|----------------------|--------------------------|---------------------------|
| TP1, TP5, TP6, TP7,<br>TP8, TP9, TP12,<br>TP14, TP15, TP16,<br>TP17, TP20, TP21,<br>TP22 | 14     | White     | Test Point, Multipurpose, White, TH                                                                                                    | White Multipurpose<br>Testpoint | 5012                              | Keystone             |                          |                           |
| TP2, TP3, TP4                                                                            | 3      | Red       | Test Point, Multipurpose, Red, TH                                                                                                    | Red Multipurpose<br>Testpoint   | 5010                              | Keystone             |                          |                           |
| TP10, TP11, TP13,<br>TP18, TP19                                                          | 5      | Black     | Test Point, Multipurpose, Black, TH                                                                                                    | Black Multipurpose<br>Testpoint | 5011                              | Keystone             |                          |                           |
| U1                                                                                       | 1      |           | 1.5-V to 16-V VIN, 4.5-V to 22-V VDD, 25-A SWIFT<br>Synchronous Step-Down Converter with Full<br>Differential Sense, RVF0040A (LQFN-CLIP-40) | RVF0040A                        | TPS549B22RVFR                     | Texas<br>Instruments | TPS549B22RVFT            | Texas Instruments         |
| C1, C12                                                                                  | 0      | 330uF     | CAP, TA, 330 µF, 6.3 V, +/- 20%, 0.025 ohm, SMD                                                                                              | 7.3x2.8x4.3mm                   | 6TPE330ML                         | Sanyo                |                          |                           |
| C14, C15, C16, C17,<br>C18, C19, C20                                                     | 0      | 22uF      | CAP, CERM, 22 µF, 25 V, +/- 10%, X7R, 1210                                                                                                   | 1210                            | GRM32ER71E226KE15L                | Murata               |                          |                           |
| C21                                                                                      | 0      | 470pF     | CAP, CERM, 470 pF, 50 V, +/- 10%, X7R, 0603                                                                                                  | 0603                            | GRM188R71H471KA01D                | Murata               |                          |                           |
| C23, C37                                                                                 | 0      | 470uF     | CAP, Tantalum Polymer, 470 µF, 2.5 V, +/- 20%, 0.006 ohm, 7.3x2.8x4.3mm SMD                                                                  | 7.3x2.8x4.3mm                   | 2R5TPF470M6L                      | Panasonic            |                          |                           |
| C27, C28, C30, C41,<br>C43                                                               | 0      | 100uF     | CAP, CERM, 100 µF, 6.3 V, +/- 20%, X5R, 1210                                                                                                 | 1210                            | GRM32ER60J107ME20L                | Murata               |                          |                           |
| C31                                                                                      | 0      | 0.1uF     | CAP, CERM, 0.1 μF, 50 V, +/- 10%, X7R, 0603                                                                                                  | 0603                            | GRM188R71H104KA93D                | Murata               |                          |                           |
| C32                                                                                      | 0      | 6800pF    | CAP, CERM, 6800 pF, 50 V, +/- 10%, X7R, 0603                                                                                                 | 0603                            | GRM188R71H682KA01D                | Murata               |                          |                           |
| C34, C44                                                                                 | 0      | 1uF       | CAP, CERM, 1 µF, 16 V, +/- 10%, X5R, 0603                                                                                                    | 0603                            | C0603C105K4PACTU                  | Kemet                |                          |                           |
| C36                                                                                      | 0      | 1000pF    | CAP, CERM, 1000 pF, 25 V, +/- 10%, X7R, 0603                                                                                                 | 0603                            | GRM188R71E102KA01D                | Murata               |                          |                           |
| C46                                                                                      | 0      | 1000pF    | CAP, CERM, 1000 pF, 50 V, +/- 5%, C0G/NP0, 0603                                                                                              | 0603                            | C0603C102J5GACTU                  | Kemet                |                          |                           |
| FID1, FID2, FID3,<br>FID4, FID5, FID6                                                    | 0      |           | Fiducial mark. There is nothing to buy or mount.                                                                                             | Fiducial                        | N/A                               | N/A                  |                          |                           |
| R2, R3, R14, R17,<br>R18                                                                 | 0      | 0         | RES, 0, 5%, 0.1 W, 0603                                                                                                    | 0603                            | CRCW06030000Z0EA                  | Vishay-Dale          |                          |                           |
| R5                                                                                       | 0      | 1.50k     | RES, 1.50 k, 1%, 0.1 W, 0603                                                                                                    | 0603                            | RC0603FR-071K5L                   | Yageo America        |                          |                           |
| R9                                                                                       | 0      | 3.01      | RES, 3.01 ohm, 1%, 0.125W, 0805                                                                                                    | 0805                            | CRCW08053R01FKEA                  | Vishay-Dale          |                          |                           |
|                                                                                          | Notes: | Unless of | therwise noted in the Alternate Part Number or Alterna                                                                                       | te Manufacturer column          | s, all parts may be substituted w | ith equivalents.     |                          | 1                         |

#### STANDARD TERMS FOR EVALUATION MODULES

- 1. Delivery: TI delivers TI evaluation boards, kits, or modules, including any accompanying demonstration software, components, and/or documentation which may be provided together or separately (collectively, an "EVM" or "EVMs") to the User ("User") in accordance with the terms set forth herein. User's acceptance of the EVM is expressly subject to the following terms.
  - 1.1 EVMs are intended solely for product or software developers for use in a research and development setting to facilitate feasibility evaluation, experimentation, or scientific analysis of TI semiconductors products. EVMs have no direct function and are not finished products. EVMs shall not be directly or indirectly assembled as a part or subassembly in any finished product. For clarification, any software or software tools provided with the EVM ("Software") shall not be subject to the terms and conditions set forth herein but rather shall be subject to the applicable terms that accompany such Software
  - 1.2 EVMs are not intended for consumer or household use. EVMs may not be sold, sublicensed, leased, rented, loaned, assigned, or otherwise distributed for commercial purposes by Users, in whole or in part, or used in any finished product or production system.
- 2 Limited Warranty and Related Remedies/Disclaimers:
  - 2.1 These terms do not apply to Software. The warranty, if any, for Software is covered in the applicable Software License Agreement.
  - 2.2 TI warrants that the TI EVM will conform to TI's published specifications for ninety (90) days after the date TI delivers such EVM to User. Notwithstanding the foregoing, TI shall not be liable for a nonconforming EVM if (a) the nonconformity was caused by neglect, misuse or mistreatment by an entity other than TI, including improper installation or testing, or for any EVMs that have been altered or modified in any way by an entity other than TI, (b) the nonconformity resulted from User's design, specifications or instructions for such EVMs or improper system design, or (c) User has not paid on time. Testing and other quality control techniques are used to the extent TI deems necessary. TI does not test all parameters of each EVM. User's claims against TI under this Section 2 are void if User fails to notify TI of any apparent defects in the EVMs within ten (10) business days after delivery, or of any hidden defects with ten (10) business days after the defect has been detected.
  - 2.3 TI's sole liability shall be at its option to repair or replace EVMs that fail to conform to the warranty set forth above, or credit User's account for such EVM. TI's liability under this warranty shall be limited to EVMs that are returned during the warranty period to the address designated by TI and that are determined by TI not to conform to such warranty. If TI elects to repair or replace such EVM, TI shall have a reasonable time to repair such EVM or provide replacements. Repaired EVMs shall be warranted for the remainder of the original warranty period. Replaced EVMs shall be warranted for a new full ninety (90) day warranty period.
- 3 Regulatory Notices:

3.1 United States

3.1.1 Notice applicable to EVMs not FCC-Approved:

**FCC NOTICE:** This kit is designed to allow product developers to evaluate electronic components, circuitry, or software associated with the kit to determine whether to incorporate such items in a finished product and software developers to write software applications for use with the end product. This kit is not a finished product and when assembled may not be resold or otherwise marketed unless all required FCC equipment authorizations are first obtained. Operation is subject to the condition that this product not cause harmful interference to licensed radio stations and that this product accept harmful interference. Unless the assembled kit is designed to operate under part 15, part 18 or part 95 of this chapter, the operator of the kit must operate under the authority of an FCC license holder or must secure an experimental authorization under part 5 of this chapter.

3.1.2 For EVMs annotated as FCC – FEDERAL COMMUNICATIONS COMMISSION Part 15 Compliant:

#### CAUTION

This device complies with part 15 of the FCC Rules. Operation is subject to the following two conditions: (1) This device may not cause harmful interference, and (2) this device must accept any interference received, including interference that may cause undesired operation.

Changes or modifications not expressly approved by the party responsible for compliance could void the user's authority to operate the equipment.

#### FCC Interference Statement for Class A EVM devices

NOTE: This equipment has been tested and found to comply with the limits for a Class A digital device, pursuant to part 15 of the FCC Rules. These limits are designed to provide reasonable protection against harmful interference when the equipment is operated in a commercial environment. This equipment generates, uses, and can radiate radio frequency energy and, if not installed and used in accordance with the instruction manual, may cause harmful interference to radio communications. Operation of this equipment in a residential area is likely to cause harmful interference in which case the user will be required to correct the interference at his own expense.

#### FCC Interference Statement for Class B EVM devices

NOTE: This equipment has been tested and found to comply with the limits for a Class B digital device, pursuant to part 15 of the FCC Rules. These limits are designed to provide reasonable protection against harmful interference in a residential installation. This equipment generates, uses and can radiate radio frequency energy and, if not installed and used in accordance with the instructions, may cause harmful interference to radio communications. However, there is no guarantee that interference will not occur in a particular installation. If this equipment does cause harmful interference to radio or television reception, which can be determined by turning the equipment off and on, the user is encouraged to try to correct the interference by one or more of the following measures:

- Reorient or relocate the receiving antenna.
- Increase the separation between the equipment and receiver.
- Connect the equipment into an outlet on a circuit different from that to which the receiver is connected.
- Consult the dealer or an experienced radio/TV technician for help.

#### 3.2 Canada

3.2.1 For EVMs issued with an Industry Canada Certificate of Conformance to RSS-210 or RSS-247

#### **Concerning EVMs Including Radio Transmitters:**

This device complies with Industry Canada license-exempt RSSs. Operation is subject to the following two conditions:

(1) this device may not cause interference, and (2) this device must accept any interference, including interference that may cause undesired operation of the device.

#### Concernant les EVMs avec appareils radio:

Le présent appareil est conforme aux CNR d'Industrie Canada applicables aux appareils radio exempts de licence. L'exploitation est autorisée aux deux conditions suivantes: (1) l'appareil ne doit pas produire de brouillage, et (2) l'utilisateur de l'appareil doit accepter tout brouillage radioélectrique subi, même si le brouillage est susceptible d'en compromettre le fonctionnement.

#### **Concerning EVMs Including Detachable Antennas:**

Under Industry Canada regulations, this radio transmitter may only operate using an antenna of a type and maximum (or lesser) gain approved for the transmitter by Industry Canada. To reduce potential radio interference to other users, the antenna type and its gain should be so chosen that the equivalent isotropically radiated power (e.i.r.p.) is not more than that necessary for successful communication. This radio transmitter has been approved by Industry Canada to operate with the antenna types listed in the user guide with the maximum permissible gain and required antenna impedance for each antenna type indicated. Antenna types not included in this list, having a gain greater than the maximum gain indicated for that type, are strictly prohibited for use with this device.

#### Concernant les EVMs avec antennes détachables

Conformément à la réglementation d'Industrie Canada, le présent émetteur radio peut fonctionner avec une antenne d'un type et d'un gain maximal (ou inférieur) approuvé pour l'émetteur par Industrie Canada. Dans le but de réduire les risques de brouillage radioélectrique à l'intention des autres utilisateurs, il faut choisir le type d'antenne et son gain de sorte que la puissance isotrope rayonnée équivalente (p.i.r.e.) ne dépasse pas l'intensité nécessaire à l'établissement d'une communication satisfaisante. Le présent émetteur radio a été approuvé par Industrie Canada pour fonctionner avec les types d'antenne énumérés dans le manuel d'usage et ayant un gain admissible maximal et l'impédance requise pour chaque type d'antenne. Les types d'antenne non inclus dans cette liste, ou dont le gain est supérieur au gain maximal indiqué, sont strictement interdits pour l'exploitation de l'émetteur

- 3.3 Japan
  - 3.3.1 Notice for EVMs delivered in Japan: Please see http://www.tij.co.jp/lsds/ti\_ja/general/eStore/notice\_01.page 日本国内に 輸入される評価用キット、ボードについては、次のところをご覧ください。 http://www.tij.co.jp/lsds/ti\_ja/general/eStore/notice\_01.page
  - 3.3.2 Notice for Users of EVMs Considered "Radio Frequency Products" in Japan: EVMs entering Japan may not be certified by TI as conforming to Technical Regulations of Radio Law of Japan.

If User uses EVMs in Japan, not certified to Technical Regulations of Radio Law of Japan, User is required to follow the instructions set forth by Radio Law of Japan, which includes, but is not limited to, the instructions below with respect to EVMs (which for the avoidance of doubt are stated strictly for convenience and should be verified by User):

- 1. Use EVMs in a shielded room or any other test facility as defined in the notification #173 issued by Ministry of Internal Affairs and Communications on March 28, 2006, based on Sub-section 1.1 of Article 6 of the Ministry's Rule for Enforcement of Radio Law of Japan,
- 2. Use EVMs only after User obtains the license of Test Radio Station as provided in Radio Law of Japan with respect to EVMs, or
- 3. Use of EVMs only after User obtains the Technical Regulations Conformity Certification as provided in Radio Law of Japan with respect to EVMs. Also, do not transfer EVMs, unless User gives the same notice above to the transferee. Please note that if User does not follow the instructions above, User will be subject to penalties of Radio Law of Japan.

【無線電波を送信する製品の開発キットをお使いになる際の注意事項】開発キットの中には技術基準適合証明を受けて いないものがあります。 技術適合証明を受けていないもののご使用に際しては、電波法遵守のため、以下のいずれかの 措置を取っていただく必要がありますのでご注意ください。

- 1. 電波法施行規則第6条第1項第1号に基づく平成18年3月28日総務省告示第173号で定められた電波暗室等の試験設備でご使用 いただく。
- 2. 実験局の免許を取得後ご使用いただく。
- 3. 技術基準適合証明を取得後ご使用いただく。
- なお、本製品は、上記の「ご使用にあたっての注意」を譲渡先、移転先に通知しない限り、譲渡、移転できないものとします。 上記を遵守頂けない場合は、電波法の罰則が適用される可能性があることをご留意ください。 日本テキサス・イ

ンスツルメンツ株式会社

東京都新宿区西新宿6丁目24番1号

西新宿三井ビル

- 3.3.3 Notice for EVMs for Power Line Communication: Please see http://www.tij.co.jp/lsds/ti\_ja/general/eStore/notice\_02.page 電力線搬送波通信についての開発キットをお使いになる際の注意事項については、次のところをご覧ください。http://www.tij.co.jp/lsds/ti\_ja/general/eStore/notice\_02.page
- 3.4 European Union
  - 3.4.1 For EVMs subject to EU Directive 2014/30/EU (Electromagnetic Compatibility Directive):

This is a class A product intended for use in environments other than domestic environments that are connected to a low-voltage power-supply network that supplies buildings used for domestic purposes. In a domestic environment this product may cause radio interference in which case the user may be required to take adequate measures.

- 4 EVM Use Restrictions and Warnings:
  - 4.1 EVMS ARE NOT FOR USE IN FUNCTIONAL SAFETY AND/OR SAFETY CRITICAL EVALUATIONS, INCLUDING BUT NOT LIMITED TO EVALUATIONS OF LIFE SUPPORT APPLICATIONS.
  - 4.2 User must read and apply the user guide and other available documentation provided by TI regarding the EVM prior to handling or using the EVM, including without limitation any warning or restriction notices. The notices contain important safety information related to, for example, temperatures and voltages.
  - 4.3 Safety-Related Warnings and Restrictions:
    - 4.3.1 User shall operate the EVM within TI's recommended specifications and environmental considerations stated in the user guide, other available documentation provided by TI, and any other applicable requirements and employ reasonable and customary safeguards. Exceeding the specified performance ratings and specifications (including but not limited to input and output voltage, current, power, and environmental ranges) for the EVM may cause personal injury or death, or property damage. If there are questions concerning performance ratings and specifications, User should contact a TI field representative prior to connecting interface electronics including input power and intended loads. Any loads applied outside of the specified output range may also result in unintended and/or inaccurate operation and/or possible permanent damage to the EVM and/or interface electronics. Please consult the EVM user guide prior to connecting any load to the EVM output. If there is uncertainty as to the load specification, please contact a TI field representative. During normal operation, even with the inputs and outputs kept within the specified allowable ranges, some circuit components may have elevated case temperatures. These components include but are not limited to linear regulators, switching transistors, pass transistors, current sense resistors, and heat sinks, which can be identified using the information in the associated documentation. When working with the EVM, please be aware that the EVM may become very warm.
    - 4.3.2 EVMs are intended solely for use by technically qualified, professional electronics experts who are familiar with the dangers and application risks associated with handling electrical mechanical components, systems, and subsystems. User assumes all responsibility and liability for proper and safe handling and use of the EVM by User or its employees, affiliates, contractors or designees. User assumes all responsibility and liability to ensure that any interfaces (electronic and/or mechanical) between the EVM and any human body are designed with suitable isolation and means to safely limit accessible leakage currents to minimize the risk of electrical shock hazard. User assumes all responsibility and liability for any improper or unsafe handling or use of the EVM by User or its employees, affiliates, contractors or designees.
  - 4.4 User assumes all responsibility and liability to determine whether the EVM is subject to any applicable international, federal, state, or local laws and regulations related to User's handling and use of the EVM and, if applicable, User assumes all responsibility and liability for compliance in all respects with such laws and regulations. User assumes all responsibility and liability for proper disposal and recycling of the EVM consistent with all applicable international, federal, state, and local requirements.
- Accuracy of Information: To the extent TI provides information on the availability and function of EVMs, TI attempts to be as accurate as possible. However, TI does not warrant the accuracy of EVM descriptions, EVM availability or other information on its websites as accurate, complete, reliable, current, or error-free.

#### 6. Disclaimers:

- 6.1 EXCEPT AS SET FORTH ABOVE, EVMS AND ANY MATERIALS PROVIDED WITH THE EVM (INCLUDING, BUT NOT LIMITED TO, REFERENCE DESIGNS AND THE DESIGN OF THE EVM ITSELF) ARE PROVIDED "AS IS" AND "WITH ALL FAULTS." TI DISCLAIMS ALL OTHER WARRANTIES, EXPRESS OR IMPLIED, REGARDING SUCH ITEMS, INCLUDING BUT NOT LIMITED TO ANY EPIDEMIC FAILURE WARRANTY OR IMPLIED WARRANTIES OF MERCHANTABILITY OR FITNESS FOR A PARTICULAR PURPOSE OR NON-INFRINGEMENT OF ANY THIRD PARTY PATENTS, COPYRIGHTS, TRADE SECRETS OR OTHER INTELLECTUAL PROPERTY RIGHTS.
- 6.2 EXCEPT FOR THE LIMITED RIGHT TO USE THE EVM SET FORTH HEREIN, NOTHING IN THESE TERMS SHALL BE CONSTRUED AS GRANTING OR CONFERRING ANY RIGHTS BY LICENSE, PATENT, OR ANY OTHER INDUSTRIAL OR INTELLECTUAL PROPERTY RIGHT OF TI, ITS SUPPLIERS/LICENSORS OR ANY OTHER THIRD PARTY, TO USE THE EVM IN ANY FINISHED END-USER OR READY-TO-USE FINAL PRODUCT, OR FOR ANY INVENTION, DISCOVERY OR IMPROVEMENT, REGARDLESS OF WHEN MADE, CONCEIVED OR ACQUIRED.
- 7. USER'S INDEMNITY OBLIGATIONS AND REPRESENTATIONS. USER WILL DEFEND, INDEMNIFY AND HOLD TI, ITS LICENSORS AND THEIR REPRESENTATIVES HARMLESS FROM AND AGAINST ANY AND ALL CLAIMS, DAMAGES, LOSSES, EXPENSES, COSTS AND LIABILITIES (COLLECTIVELY, "CLAIMS") ARISING OUT OF OR IN CONNECTION WITH ANY HANDLING OR USE OF THE EVM THAT IS NOT IN ACCORDANCE WITH THESE TERMS. THIS OBLIGATION SHALL APPLY WHETHER CLAIMS ARISE UNDER STATUTE, REGULATION, OR THE LAW OF TORT, CONTRACT OR ANY OTHER LEGAL THEORY, AND EVEN IF THE EVM FAILS TO PERFORM AS DESCRIBED OR EXPECTED.
- 8. Limitations on Damages and Liability:
  - 8.1 General Limitations. IN NO EVENT SHALL TI BE LIABLE FOR ANY SPECIAL, COLLATERAL, INDIRECT, PUNITIVE, INCIDENTAL, CONSEQUENTIAL, OR EXEMPLARY DAMAGES IN CONNECTION WITH OR ARISING OUT OF THESE TERMS OR THE USE OF THE EVMS, REGARDLESS OF WHETHER TI HAS BEEN ADVISED OF THE POSSIBILITY OF SUCH DAMAGES. EXCLUDED DAMAGES INCLUDE, BUT ARE NOT LIMITED TO, COST OF REMOVAL OR REINSTALLATION, ANCILLARY COSTS TO THE PROCUREMENT OF SUBSTITUTE GOODS OR SERVICES, RETESTING, OUTSIDE COMPUTER TIME, LABOR COSTS, LOSS OF GOODWILL, LOSS OF PROFITS, LOSS OF SAVINGS, LOSS OF USE, LOSS OF DATA, OR BUSINESS INTERRUPTION. NO CLAIM, SUIT OR ACTION SHALL BE BROUGHT AGAINST TI MORE THAN TWELVE (12) MONTHS AFTER THE EVENT THAT GAVE RISE TO THE CAUSE OF ACTION HAS OCCURRED.
  - 8.2 Specific Limitations. IN NO EVENT SHALL TI'S AGGREGATE LIABILITY FROM ANY USE OF AN EVM PROVIDED HEREUNDER, INCLUDING FROM ANY WARRANTY, INDEMITY OR OTHER OBLIGATION ARISING OUT OF OR IN CONNECTION WITH THESE TERMS, EXCEED THE TOTAL AMOUNT PAID TO TI BY USER FOR THE PARTICULAR EVM(S) AT ISSUE DURING THE PRIOR TWELVE (12) MONTHS WITH RESPECT TO WHICH LOSSES OR DAMAGES ARE CLAIMED. THE EXISTENCE OF MORE THAN ONE CLAIM SHALL NOT ENLARGE OR EXTEND THIS LIMIT.
- 9. Return Policy. Except as otherwise provided, TI does not offer any refunds, returns, or exchanges. Furthermore, no return of EVM(s) will be accepted if the package has been opened and no return of the EVM(s) will be accepted if they are damaged or otherwise not in a resalable condition. If User feels it has been incorrectly charged for the EVM(s) it ordered or that delivery violates the applicable order, User should contact TI. All refunds will be made in full within thirty (30) working days from the return of the components(s), excluding any postage or packaging costs.
- 10. Governing Law: These terms and conditions shall be governed by and interpreted in accordance with the laws of the State of Texas, without reference to conflict-of-laws principles. User agrees that non-exclusive jurisdiction for any dispute arising out of or relating to these terms and conditions lies within courts located in the State of Texas and consents to venue in Dallas County, Texas. Notwithstanding the foregoing, any judgment may be enforced in any United States or foreign court, and TI may seek injunctive relief in any United States or foreign court.

Mailing Address: Texas Instruments, Post Office Box 655303, Dallas, Texas 75265 Copyright © 2017, Texas Instruments Incorporated

#### IMPORTANT NOTICE FOR TI DESIGN INFORMATION AND RESOURCES

Texas Instruments Incorporated ('TI") technical, application or other design advice, services or information, including, but not limited to, reference designs and materials relating to evaluation modules, (collectively, "TI Resources") are intended to assist designers who are developing applications that incorporate TI products; by downloading, accessing or using any particular TI Resource in any way, you (individually or, if you are acting on behalf of a company, your company) agree to use it solely for this purpose and subject to the terms of this Notice.

TI's provision of TI Resources does not expand or otherwise alter TI's applicable published warranties or warranty disclaimers for TI products, and no additional obligations or liabilities arise from TI providing such TI Resources. TI reserves the right to make corrections, enhancements, improvements and other changes to its TI Resources.

You understand and agree that you remain responsible for using your independent analysis, evaluation and judgment in designing your applications and that you have full and exclusive responsibility to assure the safety of your applications and compliance of your applications (and of all TI products used in or for your applications) with all applicable regulations, laws and other applicable requirements. You represent that, with respect to your applications, you have all the necessary expertise to create and implement safeguards that (1) anticipate dangerous consequences of failures, (2) monitor failures and their consequences, and (3) lessen the likelihood of failures that might cause harm and take appropriate actions. You agree that prior to using or distributing any applications. TI has not conducted any testing other than that specifically described in the published documentation for a particular TI Resource.

You are authorized to use, copy and modify any individual TI Resource only in connection with the development of applications that include the TI product(s) identified in such TI Resource. NO OTHER LICENSE, EXPRESS OR IMPLIED, BY ESTOPPEL OR OTHERWISE TO ANY OTHER TI INTELLECTUAL PROPERTY RIGHT, AND NO LICENSE TO ANY TECHNOLOGY OR INTELLECTUAL PROPERTY RIGHT OF TI OR ANY THIRD PARTY IS GRANTED HEREIN, including but not limited to any patent right, copyright, mask work right, or other intellectual property right relating to any combination, machine, or process in which TI products or services are used. Information regarding or referencing third-party products or services does not constitute a license to use such products or services, or a warranty or endorsement thereof. Use of TI Resources may require a license from a third party under the patents or other intellectual property of the third party, or a license from TI under the patents or other intellectual property of TI.

TI RESOURCES ARE PROVIDED "AS IS" AND WITH ALL FAULTS. TI DISCLAIMS ALL OTHER WARRANTIES OR REPRESENTATIONS, EXPRESS OR IMPLIED, REGARDING TI RESOURCES OR USE THEREOF, INCLUDING BUT NOT LIMITED TO ACCURACY OR COMPLETENESS, TITLE, ANY EPIDEMIC FAILURE WARRANTY AND ANY IMPLIED WARRANTIES OF MERCHANTABILITY, FITNESS FOR A PARTICULAR PURPOSE, AND NON-INFRINGEMENT OF ANY THIRD PARTY INTELLECTUAL PROPERTY RIGHTS.

TI SHALL NOT BE LIABLE FOR AND SHALL NOT DEFEND OR INDEMNIFY YOU AGAINST ANY CLAIM, INCLUDING BUT NOT LIMITED TO ANY INFRINGEMENT CLAIM THAT RELATES TO OR IS BASED ON ANY COMBINATION OF PRODUCTS EVEN IF DESCRIBED IN TI RESOURCES OR OTHERWISE. IN NO EVENT SHALL TI BE LIABLE FOR ANY ACTUAL, DIRECT, SPECIAL, COLLATERAL, INDIRECT, PUNITIVE, INCIDENTAL, CONSEQUENTIAL OR EXEMPLARY DAMAGES IN CONNECTION WITH OR ARISING OUT OF TI RESOURCES OR USE THEREOF, AND REGARDLESS OF WHETHER TI HAS BEEN ADVISED OF THE POSSIBILITY OF SUCH DAMAGES.

You agree to fully indemnify TI and its representatives against any damages, costs, losses, and/or liabilities arising out of your noncompliance with the terms and provisions of this Notice.

This Notice applies to TI Resources. Additional terms apply to the use and purchase of certain types of materials, TI products and services. These include; without limitation, TI's standard terms for semiconductor products <a href="http://www.ti.com/sc/docs/stdterms.htm">http://www.ti.com/sc/docs/stdterms.htm</a>), evaluation modules, and samples (<a href="http://www.ti.com/sc/docs/stdterms.htm">http://www.ti.com/sc/docs/stdterms.htm</a>), evaluation

Mailing Address: Texas Instruments, Post Office Box 655303, Dallas, Texas 75265 Copyright © 2017, Texas Instruments Incorporated